May/June 2008 Volume 30, No. 3

# Washington Apple Pi JOULTON Apple Pi A Journal for Macintosh Computer Users

he

Application

PROCI

\$18 million iMac:

Mac

PROFESSIONAL

Your Old

oo <mark>Expensiv</mark>

Adobe PageMa

#### SYMANTEC

Do

105

sional

antee: the Symantee logit Procomm in Plus, pcAnywhere, and WinFax are implored trademarks, of Symantee alson or its satisticianes. EverUpdate & Virtually Anywhere are trademarks of Symantee Corporation Microsoft, Nindows NT, and the Windows logit ingistered trademarks of Microsoft in: Other brands and products are arks of their respective heiders.

www.wap.org

The l in ter emul

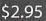

Adobe F

Adobe

# Washington Apple Pi Meetings

#### May 2008 General Meeting Dr. Mac Takes Your Questions! May 31, 2:00 p.m. Note date change and location change.

The Pi is hosting a Mac Masters Seminar the last weekend of May (see ad on back cover and details on Pi Web site) and the General Meeting will follow immediately after the last session of that event on Saturday. As usual, there is no charge for attending the General Meeting, but do note the change in time and place.

The May General Meeting will consist of a full hour and a half session with Bob LeVitus, "Dr. Mac," the principle speaker for the Mac Masters series. Bring your questions and get some topnotch direction and advice from this renowned author and Mac guru!

The meeting will be very informal with liquid refreshments and goodies to tide you over. The usual Pi business session will also take place with several portable Macs available for members to vote for the candidates to the Board of Directors.

The meeting is a novel departure from our usual fare. Come down and enjoy the Rosslyn Spectrum Theatre in Arlington, VA, and the company of other Mac enthusiasts!

#### June 2008 General Meeting Walt Mossberg of Wall Street Journal June 28, 9:30 a.m.

After a weather cancellation of the February meeting when Mr. Mossberg was to speak, we have rescheduled. We have a tentative "yes" from the noted Wall Street Journal technology columnist so keep your fingers crossed!

This meeting will also be our 30th Anniversary gala. The Pi has endured for three decades and we think that is a fine accomplishment, so break out the party hats and kazoos and celebrate in fine style. We will have plenty of refreshments, eats and cake for everyone. And, when the noise has died down, we will adjourn to separate rooms and continue with the SIG sessions.

This meeting should be a memorable and fun event.

In June we return to our regular time and location, with the Question and Answer session starting at 9:30 a.m. at Luther Jackson Middle School, 3020 Gallows Road, Falls Church, VA. For more information, visit the Pi Web site and click on the meeting link; driving directions are included.

# You are invited

# Need to renew your membership?

# Use the application form on page 33!

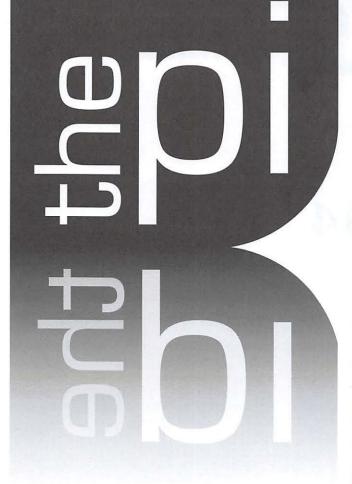

### http://www.wap.org

#### WAP Officers

President Bob Jarecke president@wap.org

Treasurer Gabriel Roth treasurer@wap.org

VP Membership Mike Schneible

vpmembership@wap.org VP Programs Pat Fauquet

vpprograms@wap.org VP Publicity Thomas Carlson

vppublicity@wap.org VP Volunteer Services Jonathan Bernstein

vpvolunteers@wap.org

Secretary Gordon Nord secretary@wap.org

**Editorial Staff** 

Editor Lawrence I. Charters maceditor@wap.org

Design & Production Editor Nora Korc nora.korc@wap.org

> Photo Editor Richard Sanderson richard@sandersoncomputer.com

Principal Copy Editor Patsy Chick

patsychick@verizon.net

Copy Editor William (Bill) Bailey wbailey@cox.net

Deadlines Writers' submissions and ad copy: July-August 2008 — May 15 September-October 2008 — July 15

#### Copyright Notice

© COPYRIGHT 2008, by WAP, Washington Apple Pi, Ltd. Anyone wishing to reprint material from this publication must first obtain permission. Such requests may be sent by E-mail to *maceditor@wap.org* or by postal mail to the Pi office care of *"Washington Apple Pi Journal Editor."* When reprinting any portion of the contents herein, proper author, title, and publication credits must be given. A copy of the article as printed must be sent to Washington Apple Pi, 12022 Parklawn Drive, Rockville, MD 20852.

#### Postal Information

Washington Apple Pi Journal (ISSN 1056-7682) is published bimonthly by Washington Apple Pi, Ltd., 12022 Parklawn Drive, Rockville, MD 20852. Periodical postage paid at Rockville, MD and at additional mailing offices. Phone: 301/984-0300. Annual membership dues for Washington Apple Pi, Ltd. are \$49; of this amount \$18 is for a subscription to the Washington Apple Pi Journal. Subscriptions are not available without membership.

#### Postmaster:

Send address changes to Washington Apple Pi, Ltd., 12022 Parklawn Drive, Rockville, MD 20852. Change of Address should reach us 60 days in advance of the move to ensure that your Journals continue uninterrupted.

Contacting Washington Apple Pi Washington Apple Pi, Ltd. 12022 Parklawn Drive Rockville, MD 20852 Business Office: 301/984-0300 [message]

Web address: http://www.wap.org E-mail address: office@wap.org

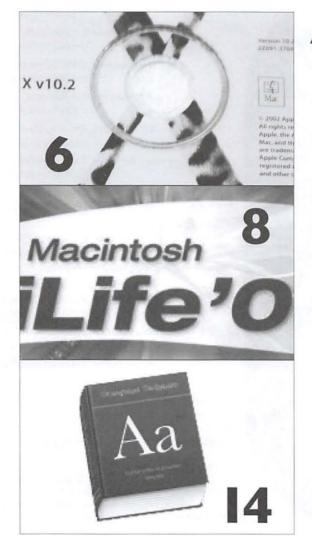

# Articles

The \$18 Million iMac: Why Your Old Mac is Too Expensive By Lawrence I. Charters

The Macintosh iLife 08: A Review By Richard Orlin

Building a Check Register in REALbasic: Part 6 By Brent Malcolm

Mac OSX Has A Dictionary By Lawrence I. Charters

Lightning and Lightening: From PowerBook to MacBook Air By Joe Belotte

Front Cover "Obsolete Software" Photo By Lawrence I. Charters Cover Design: Nora Korc

Inside Front Cover Pi Meetings

Inside Back Cover Heller Information Services

Back Cover Mac Masters Serminar

#### **Table of Contents**

# **Club Stuff**

4 Letter to the Editor

- 5 President's Page: Another Year for the Pi By Bob Jarecke
- The Washington Apple Pi Elections – May 2008
- 22 The Best of the TCS Spring 2008 By Bob Jarecke and Dick Rucker

25 Pi Comic

- 26 March Madness: Office 2008 versus iWork '08 By Lawrence I. Charters
- **30** Hightlights of WAP Board Activities, December 2007 – March 2008 By Gordon Nord, Pi Secretary
- 3 Retired SIG March Meeting: "Let's Make a Movie!" By Len Adler

**34** Opportunities

**36** Classifieds

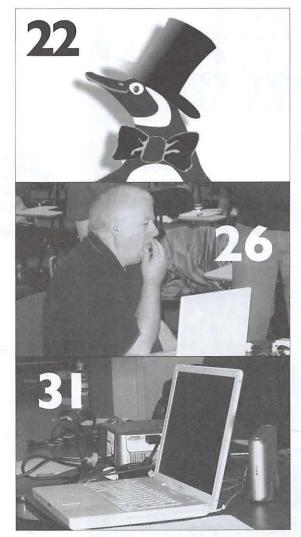

Volume 30, No. 3

#### Letters to the Editor

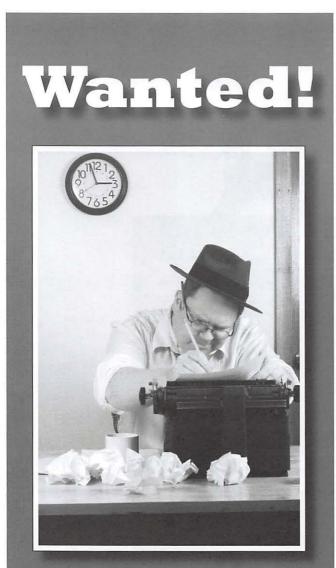

### **Pi Reporter being sought!**

Huge Reward being offered: responsible person is being asked to come forward.

If you have basic writing skills and want to contribute to the *Journal*, contact the Pi immediately!

#### Call 301.984.0300 Email: office@wap.org

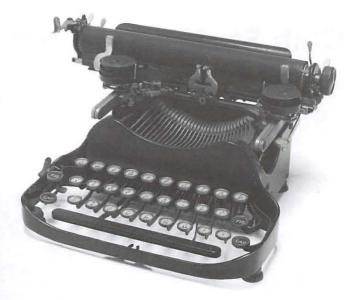

# Letter to the Editor

Dear Washington Apple Pi Journal Editor,

Apple has modified its tutorial service covered in the March/ April *Washington Apple Pi Journal* article, "Pathways to Macintosh Learning." Tutorials are now delivered via the new One to One service; this service is separate from ProCare. ProCare continues to be a preferred Apple Store customer support vehicle focusing on new computer setup, priority same-day Genius Bar support, Rapid Repairs, annual tuneups, etc.

Apple's new "One to One" program, with its own \$99 fee, generally matches the training described in Bob's article. Training requires reservations up to two weeks in advance for each session, maximum one session a week for a year. The one-on-one session is 50 minutes long with ten minutes for lesson wrapup. Individuals using One to One training can either bring their own computer or use a computer in the Apple Store.

One To One URL is http://www.apple.com/retail/onetoone

ProCare URL is http://www.apple.com/retail/procare

Tom Carlson

Thanks for the update. - Editor

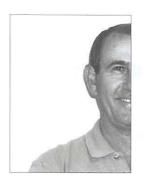

It is time we recognize that the Pi operates through the good graces of an unrecognized

few.

# **Another Year for the Pi**

#### By Bob Jarecke

What thoughts does the above subtitle bring to your mind — the year gone by or the one that is coming? For those looking back, you might reflect on an increase in computing knowledge, while others may consider opportunities lost. For those looking to the future, it may kindle a desire to take better advantage of Pi benefits and services. For me, the line reminds me of unrealized goals and another year of what, perhaps, can still be done.

As for the past year, I must confess, I had great expectations. In a bit of selfishness, I really wanted to get more done organizationally so I could step down as Pi President. Neither happened!

Over the Pi's past fiscal year, I had envisioned having more comprehensive electronic services in place, the membership decline arrested, and a resurgence of volunteers to carry important programs forward. Progress has been made in some of these areas, but, overall, not enough was accomplished. In particular, regarding loss of members, we had abject failure in that the numbers keep declining by an average of just over ten per month. Not, good!

One cause for the continued decline in membership in my estimation, is our inability to focus directly on this issue. While some may argue our society as a whole is suffering from a lack of volunteers and that is just the way it is, I for one feel we haven't really attacked the problem. Select members of the Board and a key group of volunteers have worked fiercely at keeping existing programs and services operating while still trying new things to generate interest and excitement in the Pi. The Pi Photo Contest, Pi Dollars, the new Pi Logo and a revitalized *Journal* are some these things. While all but Pi Dollars could be measured as successes, these apparently aren't enough to convince folks to renew. As I ponder all that we have tried, I am jolted back to the reality that a volunteer organization operates (or not) only by the good graces of those who are willing to share of their time and talent. Simply speaking, we are in short supply, and for those who do help the task load is large.

The Pi is 30 years old this year and it has survived, so what's the big deal? It has even changed along the way, too, so is there really any need to worry and fret? Yup! Going back to membership, it is at an all-time low, and we are approaching a point where income will not match outlay. It is time to make some tough decisions and, perhaps, some more changes within the organization.

First, no longer will serving on the Board of Directors be akin to having to do all of the routine, mundane and time-consuming work of running the Pi. We want zero impediments to being on the Board, so we will move Board meetings to weekends when most members can participate. In addition, the Board will be there for strategic, long-range planning and as an approval authority, while an Executive Committee, consisting of a core group of volunteers, will keep Pi programs running smoothly and make sure the club is heading in a positive direction. The Board will still give final approval; however, the Executive Committee will carry out the Board's decisions. It is time we recognize that the Pi operates through the good graces of an unrecognized few.

Next, we are going to hire an Administrative Assistant to take care of day-to-day matters and hopefully free up the Executive Committee to focus on working on necessary programs that will make the Pi a more viable Mac user group. SIGs, membership, volunteers, advertising and promotion will be some of the first areas it should address. While spending additional funds on an Administrative Assistant is risky, we believe it will pay dividends by ensuring that little things don't get overlooked and members' needs and concerns are met promptly. For now, we are in a strong financial position. Instead of waiting to see if we can turn things around with present organizational structure, we need to act now to make positive changes that will abate and even reverse our membership loss rate and preserve the Pi for the another 30 years.

And, as for our 30th anniversary, we are having a party in June with a special speaker! I hope all can attend.

## The \$18 Million iMac: Why Your Old Mac is Too Expensive

#### © 2008 Lawrence I. Charters

lt is not just

time to

upgrade;

it is way, way

past time to

upgrade.

I regularly hear from people who want to do cutting-edge computing, but don't want to replace their old computer. They want to run the latest version of Photoshop, use the latest version of Safari, and make DVDs, but they "blew all their money" on a "top-of-the-line system" and can't afford a new one. This sounds reasonable, until you ask them for details on their "top-ofthe-line system."

The most extreme example: a Pi member I won't identify, who spent \$15,000 on a system, and refuses to get a new one. The system "works just fine," and if I would just help them "tweak it a bit," everything would be "even better."

And what is this system? In 1987, this Pi member purchased a Mac II. Let us detail the costs:

- Mac II, with an 8 MHz 16-bit processor, \$3900;
- 40 megabyte hard drive, \$1,000;
- one 800K floppy drive included, second one, \$500;
- 8 megabytes of RAM, \$8,000 (If this seems high, keep in mind that the US had just slapped tariffs on memory, and the price had shot up to \$1000 per megabyte. Yes, that means the memory cost more than the machine);
- 8-bit color video card, \$500;
- AppleColor High Resolution RGB monitor, 640 x 480 pixels, 13 inches, \$1,000;
- Apple ADB mouse, \$100;
- Apple extended keyboard, \$250.

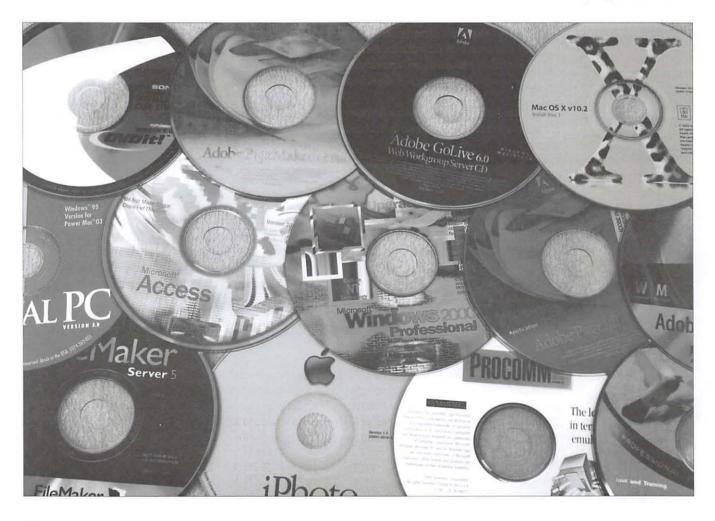

#### **Cover Story**

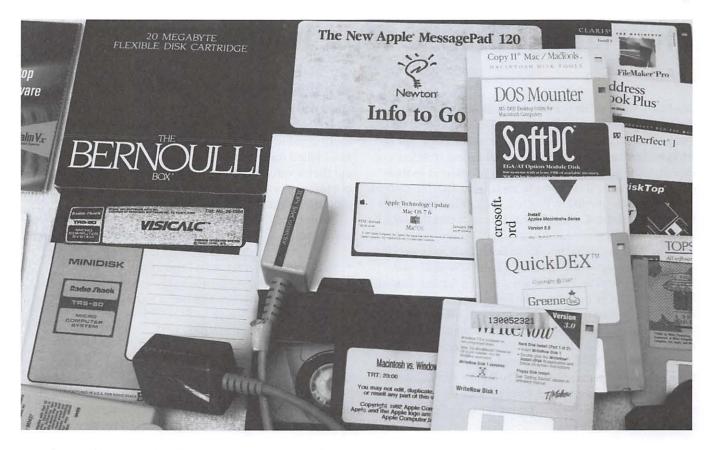

The member also had a still-working ImageWriter II dot matrix printer, and a nonfunctional LaserWriter, but we'll ignore these. If you total up all the elements, it comes to \$15,250. Everything is still working after 20 years, though the owner admits that bits and pieces have been repaired or replaced.

Let's examine these prices on a cost-percomponent basis. The Mac II had an 8 Mhz, 16-bit CPU, which gives us a cost of \$487.50 per megahertz per 16 bits. The 40 megabyte drive has a cost of \$25 per megabyte. Removable storage is \$625 per megabyte. Memory is \$1,000 per megabyte. Lumping the video card and the monitor together, you get a cost of \$4882.81 per megapixel for 8-bit color.

Let's compare this to a middle-of-the-road 2008 iMac:

- 2.4 GHz 64-bit processor;
- 320 gigabyte hard drive;
- 1 SuperDrive (dual-layer, 8.5 gigabyte optical drive);
- 1 gigabyte of RAM;
- 1680 x 1050 pixel, 24-bit display;
- 1 Mighty Mouse, 1 Apple keyboard;
- Total price: \$1,499 (as of March 2008).
   Now, let us examine the iMac again, assum-

ing the cost per component was the same as it was for the Mac II in 1987:

- 2.4 GHz, 64-bit @ \$487.50 per 16 bits: \$4,680,000.00;
- 320 gigabyte hard drive @ \$25 per megabyte: \$8,000,000;
- 8.5 gigabyte dual layer DVD drive @ \$625 per megabyte: \$5,312,500.00;
- 1680 x 1050, 24-bit display at \$4882.81 per 8-bit megapixel: \$25,839.83;
- Keyboard, mouse (bundled with iMac): \$350.

Add it all up and a 2008 middle-of-the-road iMac is worth \$18,018,689.83. If you want to be cruel and convert that to 1987 dollars, the iMac doubles in value.

Or you could look at it another way: if you can buy an \$18 million iMac today for \$1499, the real value of the \$15,000 1987 Mac II is less than \$0.12. It is not just time to upgrade; it is way, way past time to upgrade.

Yes, we know that Macs are wonderful, and one of the things that makes them wonderful is that they continue to function for a very long time. But there comes a point when even the most durable machine is best kept as a memory rather than as a working device. Your investment in obsolete software and hardware shouldn't be a barrier to replacing your computer. Yes, it may work "perfectly," but unless you are prepared to exist in a pre-Internet world, it is best to simply leave it behind. And while you are at it, give some thought to abandoning your non-digital TV for HDTV, too. (Photos by Lawrence I. Charters)

# The Macintosh iLife 08: A Review

#### by Richard Orlin

*The Macintosh iLife '08* is a beautifully illustrated guide to Apple's newest version of its flagship media package, *iLife*. The book is packed with easy-to-follow instructions, tips and tricks and technical background notes for users at all levels of experience, from novice to pro. The book is now in its sixth edition and it's mind-boggling to see how far *iLife* has evolved. According to the publisher, Peachpit Press, this is the world's top-selling *iLife* book. (For obvious reasons, I take this with a grain of salt.)

The book is divided into six sections, each corresponding to one of the programs in the suite: *iTunes*, *iPhoto*, *iMovie*, *iDVD*, *GarageBand* and *iWeb*. Each section is further divided by the tasks that you can do in the individual programs. You may choose to read the book from cover to cover, or you can dip into it in order to complete the task at hand. Each task is covered in summary form in a two-page spread, complete with screenshots. Tasks are completed step-by-step and build from one to another related task. The biggest sections cover *iTunes* and *iPhoto*, as expected, since they are the programs most used by all Mac owners. Among the tasks that are covered are:

- Shopping for music at the *iTunes* Store on your computer and wirelessly on your iPhone and iTouch;
- Using Apple TV with *iTunes*;
- Posting your movies on YouTube;
- Recording your own podcast with GarageBand;
- Publishing your own blog or Web site; and
- Sharing photos using email, .Mac Web gallery, *DVD Slideshow Builder*, and more.

Much of the book covers the basics of each application and is a good guide for new users of *iLife*. However, those of us familiar with *iLife* certainly won't be disappointed. Along with the basics, Jim Heid also throws in a number of program and design tips to help us get more out of each application.

I particularly liked the section on *iMovie* because, although I am familiar with previous versions of *iMovie* and have used them successfully, the *iLife* '08 version has changed so much that perhaps Apple should have given it a new name. For that reason, I found this book very helpful. Granted, the new version allows you to make short movies, and also upload them to YouTube, almost automatically. However, with the previous version, *iMovieHD*, you had finer control over the whole process. Thankfully, the installation of *iLife* '08 doesn't wipe out the older version of *iMovieHD*. You can also download it from the Apple Web site in order to archive a copy.

I also found the section on *iWeb* to be very useful, since I personally don't find that program to be very intuitive beyond

the basics. The most interesting tip was the use of Instant Alpha (on page 390), which can automatically remove the background in graphics that you want to use for your Web site. I found this very useful, as I had been previously painting out the backgrounds using *Photoshop Elements*. I even found out that you could use this same technique in *Pages*, the wordprocessing/page layout program from *iWork '08*.

Some additional sections that I found interesting and/or useful are:

- *iTunes* and internet radio (page 70);
- *iPhoto* and sharing photos on the internet (page 192);
- *iMovie* and advanced Ken Burns techniques (page 262); and
- *iDVD* and *Automator* (page 320).

In conclusion, this is an excellent reference book for *iLife '08*.

There is enough information to make a novice comfortable with the program and there are also enough tips and tricks to satisfy a long-time user of previous versions of *iLife*.

Jim Heid, *The Macintosh iLife 08*, Peachpit Press, 2008, 424 pages, ISBN 978-0321501905, List price \$39.99, Amazon price: \$26.39.

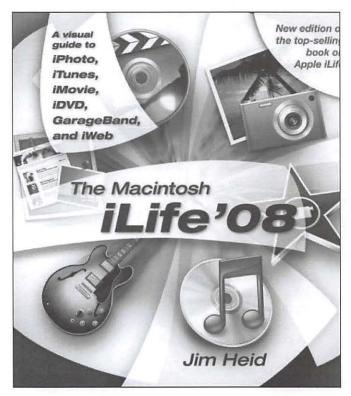

### **Building a Check Register in REALbasic: Part 6**

#### By Brent Malcolm

This article is a continuation of the series about simple programming in REALbasic (RB). The series began as a demonstration of how to build a simple check register. In successive articles I have shown you how to add various functions to this simple register to create a fullfeatured application. The application through Part 5 can be downloaded here:

#### http://www.wap.org/journal/realbasic

In this article, I will show you how to add the following functions:

- Editing a Check Register Entry;
- Deleting a Check Register Entry;
- Querying the Use of a New Name;
- Adding an About Box.

#### **Check Register Editing**

Throughout this series of articles, I've ignored the situation in which the user made an error when entering data into a checkbook record. Once entered, there was no way to make corrections to an individual record. I'll remedy that shortcoming now. The editing process will be initiated by the user double-clicking on a particular record. That record will be formatted into a string in the same way it would be when saving to a file, and the string is sent to the edit window along with the line number (as a pointer) in **TransWindow's** transList.

Rather than introduce a new edit window, I'll use the existing **CheckWindow** or **DepositWindow** that have been a part of the application from the beginning. Throughout this description I will use the example of a check transaction, but both a check edit and a deposit edit will be incorporated into the application.

First, I'll add three new properties to **CheckWindow** (**DepositWindow** will obviously not receive the variable, *ckNr*):

*ckNr* as string *linePointer* as integer *tempName* as string

I'll also add two boolean properties, *DRedit* and *isCleared*, to the **GlobalFinancial module**.

#### Initializing the Edit Process

I'll add a new method, editInit, that will be called when I want **CheckWindow** to open in the Edit mode. This method will accept two parameters when it is called:

line as string

lineNr as integer

The property *line* is the formatted record described above, and *lineNr* is the line number pointer from **TransWindow**. This is editInit:

// Takes data field information and initializes
window

dim oldDate As string dim oldDebit As Double dim i As integer

iscleared = False
linePointer = lineNr

```
// Parse Line
oldDate = NthField(line, chr(9), 1)
ckNr = NthField(line, chr(9), 2)
if NthField(line, chr(9), 3) = "x" then
isCleared = true
tempName = NthField(line, chr(9), 4)
```

oldDebit = val(NthField(line, chr(9), 5))

if ckNr <> "" then cknrField.text ="Check
Number"+ ckNr
ckDate.text = oldDate
pay.text = tempName
ckAmount.text = Format(oldDebit, "#.00")

If you have read most of this series of articles, you should now be able to understand the code in this method. After initialization, the record line is parsed and the fields in **Check-Window** are populated.

Next, I'll make this addition to **CheckWindow**'s Open event handler to set the window's title properly:

```
if isedit then
me.Title = "Edit Check"
Else
   me.Title = "Write Check"
End
```

Lastly, the following line is added to the CancelButton Open event handler to present the proper button label:

if isEdit Then me.Caption = "Cancel"

In order for this to work, I must add some small code to TransWindow to call the CheckWindow editInit method. I add the following to transList doubleClick action item:

dim rowNr As integer

// Record needs to be edited

```
isedit = True
rowNr = me.listIndex
DRedit = False
if me.Cell(rowNr, 4) <> "" then DRedit = true
// It's a check or other debit record
me.selected(rowNr) = False // De-select the row
if DRedit then
CheckWindow.editInit(sendTransRow(rowNr), rowNr)
```

else DepositWindow.editInit(sendTransRow(rowNr),

rowNr) end if

First, some flags are set and then the type of record is determined. Then **CheckWindow** or **DepositWindow** editInit is called as appropriate. The line that's commented, "De-select the row," simply removes the blue highlight that automatically appears when the user clicks a listbox row.

Now, when the user double-clicks a transaction in the check register, **CheckWindow** appears with the check data as shown in Figure 1.

#### When Editing is Complete

Once the user has made changes to the record, the OKbutton Action event handler must update the record in the check register. Now that I have two dissimilar events triggered by the OKbutton (check entry and check edit), I have added two new methods, completeTransaction and completeEdit, to manage these events. The modified OKbutton Action event

Figure 1: The Check Window transformed into a Check Edit window

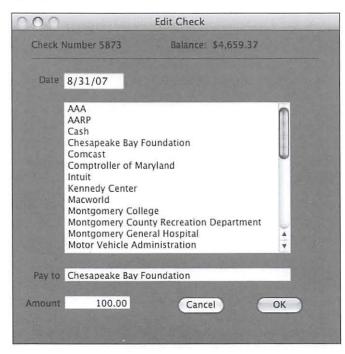

handler now simply does error checking, calls the appropriate event completion method and then resets CheckWindow:

```
if ckDate.checkEnteredDate = false then return
     If Pay.text = "" then
       msgBox "You must enter a Payee"
       Return
     End if
     If ckamount.text = "" and pay.text <> "void"
then
        msgBox "You must enter a Check Amount"
        Return
     End if
     if isedit then
       completeEdit
       Return
     Else
        completeTransaction
     End
      // Reset Check Window
     if manyCheck = false then
        self.close
       return
     end if
     BalText.text = "Balance: $" + TransWindow.
transList.Cell(ntransactions - 1, 6)
     CkNrText.text="Check Number : " +
str(nextcknr)
     ckdate.setfocus
      CkDate.SelStart = 0
      CkDate.SelLength = Len(CkDate.text)
      ckamount.text = ""
      pay.text = ""
      PayeeList.scrollposition = 0
```

Before I proceed, I'm adding a new string property, *transDate*, and an integer property, *checkNr*, to **GlobalFinancial**. The completeTransaction method follows:

```
dim s As string
// update variables
transdate = ckDate.text
checkNr = nextcknr
if pay.text="void" then
   iscleared = true
   Debit = 0
Else
```

PayeeList.listindex = - 1

```
iscleared = false
 Debit = val(ckamount.text)
End
// Build record string
s = transdate + chr(9)
s = s + str(checkNr) + chr(9)
if iscleared then
 s = s + "x" + chr(9)
Else
 s = s + chr(9)
End
s = s + Pay.text + chr(9)
s = s + str(Debit) + chr(9)
// Update Check Register window
transWindow.addTransRow(s. ntransactions)
ntransactions = ntransactions + 1
```

classifictions = ntransactions + 1
 testEntryDate(ntransactions) //ck date & recompute Balance
 ListHasChanged = True

The complimentary completeEdit method is:

```
dim s As string
if pay.text="void" then
    iscleared = true
    Debit = 0
else
    Debit = val(ckamount.text)
end if
```

```
// Build record string
s = ckDate.text + chr(9)
s = s + ckNr + chr(9)
if iscleared then
s = s + "x" + chr(9)
else
s = s + chr(9)
end
s = s + Pay.text + chr(9)
s = s + str(Debit) + chr(9)
```

```
// Update Check Register window
transWindow.addTransRow(s, linePointer)
testEntryDate(linePointer+1)
ListHasChanged = True
```

self.Close

In both of these methods, the "void" case is handled and then a record string is constructed and handed off to **transWindow**'s addTransRow method to insert the data. This

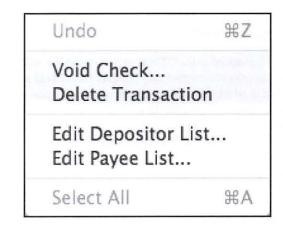

Figure 2: New Menu Item - Delete Transaction

completes the addition of an edit function. As I mentioned earlier, the same modifications are done to **DepositWindow** to provide the edit function for deposit records.

#### Deleting a Record

Instead of editing a record, perhaps you want to delete it altogether. I'll add a new Edit menu item and the associated code to accomplish this. Figure 2 shows the new menu item; here's the menu handler for Delete Transaction:

dim i As integer

i = transList.listindex transList.removeRow i ntransactions = ntransactions-1

FindBalance()
listHasChanged = true

Return True

#### What Happens with a New Name?

In the last article, I covered the editing capabilities for the Payee and Depositor files. But what if you wanted to simply use a new name when writing a check or making a deposit, without going to the trouble of first modifying the appropriate list of names? If you use a new name, the application should be smart enough to recognize it as a new name and query whether you want to add it to the associated list. Here's how I'll add that capability.

If you look closely at the editInit method at the beginning of this article, you'll notice that when the incoming line is parsed, the variable *tempName* is set to the Name (Payee), and then the edit field *pay.text* is set to *tempName*. If the user, while writing a new check or editing an old one, enters a new name into *pay.text*, it will differ from *tempName* and a simple test can trigger a query whether or not to add the new name.

If Pay.text <> tempName then queryNewName // new name to be added?

This line, added to the OKbutton Action handler, will call the new queryNewName method. The query should call a new dialog box in which the user can choose whether the new name should be retained. To manage this, I'll add two new variables to **GlobalFinancial**, *nname* as boolean and *newName* as string .Here is the code for the new method queryNewName:

```
dim i As Integer
```

```
nname = false
newName = pay.text
AddName.showModal
If nname = true then
npayees = npayees+1
Paylist.append newName
PayeeList.deleteAllRows
for i = 1 to npayees
payeeList.addrow payList(i)
next
payeeList.headingindex = 0
payeeList.sort
payeeSchanged = true
end if
```

This method initializes the new variables and calls the new dialog box. If the dialog box returns True the new name is added to the list of Payee names and the list is flagged to be saved. Figure 3 shows the new dialog box, **AddName**.

#### Configuring the AddName Window

This window's Open event handler must set the correct window title depending on whether the name the user enters is a Payee or a Depositor name.

```
dim i As Integer

//set window title
for i = 0 to WindowCount - 1
    if Window(i).title = "Write Check" then
        self.Title = "Modify Payee List?"
        Exit
    Else
        self.Title = "Modify Depositor List"
    End
    Next
```

This code steps through the application's open windows. If the open window is named "Write Check," the call must have come from that window so the title should be, "Modify Payee List." Otherwise, the call came from the Deposit window, so the title will be "Modify Depositor List."

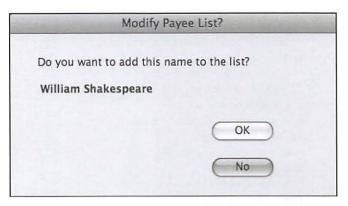

Figure 3: Should this name be added to the list?

The name in question, *tempName*, is shown bold and the *tempName* Open handler sets itself according to the variable newName:

```
me.text = newName
```

The No button merely closes the window, but if the user clicks the OK button, then the program needs to incorporates the new name. The code for this is:

Nname = true self.close

As before, similar code is added to the DepositWindow to test for a new name.

#### Adding An About Box

As you know, every Macintosh application has an About box, which you access by selecting the About menu item under the application name. So it seems only right to create one for this application too. First, I add the menu item. As

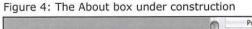

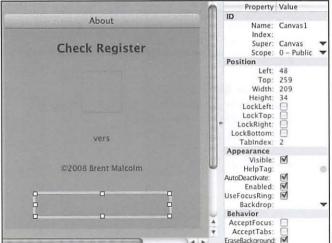

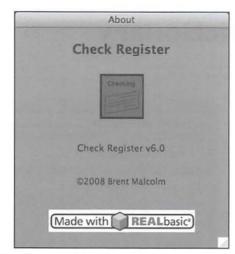

Figure 5 - The completed About box

with the Preferences menu item I added in Part 5 of this series, I add the menu item to the Edit menu and then designate it an Apple menu item. The menu handler is a simple:

#### About.show

The About box itself is a new window that will be constructed with a couple of graphic icons. I've placed the two graphic files in the same folder as the application. Figure 4 shows the construction of the About box within a portion of the development environment before the addition of the icons. Within this box I've added two canvas controls. If you look at the right side of Figure 4, you'll see a Backdrop property with a small disclosure triangle. Clicking on that triangle opens a browse menu that allows me to select the icon I want for each canvas control.

In order to display a version number in the box, I've programmed the Open event handler for the static text reading "vers":

me.Text = app.ShortVersion

Then in the Project window under Application, I've entered the version number in the field for ShortVersion. Finally, I've programmed both the KeyDown and MouseDown event handlers to cause the About box to close when either of these events occur:

#### self.close

The finished About box is shown in Figure 5.

This concludes this article on REALbasic. In my next article, I will show you how to add an automatic deposit function to your program.

The compiled application to date along with the data files and the source code can be downloaded here:

http://www.wap.org/journal/realbasic/

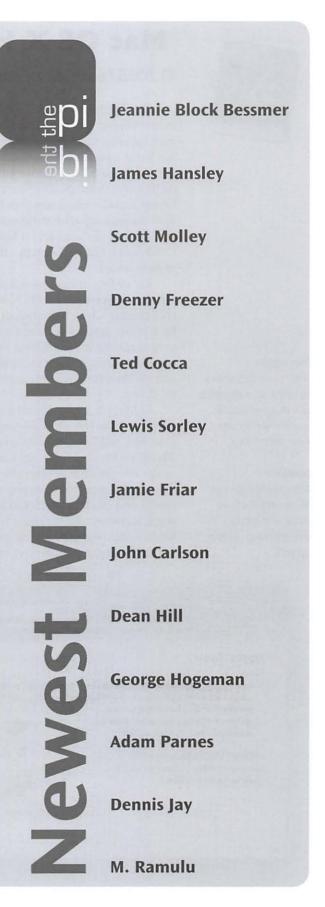

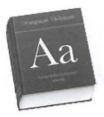

#### **Top right:**

The Apple dictionary includes an extensive collection of Applespecific terms and their definitions.

#### Bottom:

Some definitions in Dictionary include black and white line drawings of the subject.

### Mac OS X Has a Dictionary

#### © 2008 Lawrence I. Charters

Our family has a love of dictionaries. A couple of years ago, while one of us was writing a paper on theology, we uncovered – just in our home – over 300 dictionaries. Most of these were for English, but there were also philosophy dictionaries, theological dictionaries, psychological dictionaries, historical and geographical dictionaries, biographical dictionaries, and foreign language dictionaries for Japanese, Chinese, Greek, Latin, French, German – there were a lot of dictionaries.

But by far our most used dictionary is the one that comes with Mac OS X. No, not the spell checker, which is pretty cool (and shared by *TextEdit*, *Safari*, *Mail*, and a number of other programs). We mean: a formal dictionary. Little heralded, *Dictionary* is in the Applications folder, and has been there since the introduction of Mac OS X 10.4.

In Mac OS X 10.4, *Dictionary* offered two references, *The New Oxford American Dictionary* (2nd ed.), and *The Oxford American Writer's Thesaurus*. Preferences allows you to turn one or the other of them off, but why would you do that? The interface is simplicity itself: start typing, and *Dictionary* will start listing all the words that start with the letters you've typed so far. You can either type an entire word and see the definition (and synonyms), or you can type

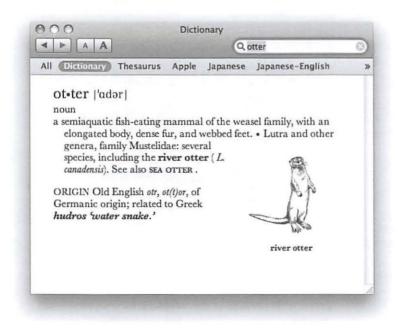

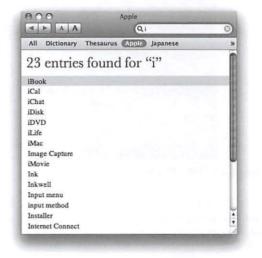

a few letters and pick the word out of the choices listed. As long as your spelling isn't too bad, *Dictionary* will list words that are close to what you typed in, asking, "Did you mean?" and listing the choices.

In most Apple applications, and in properly constructed third-party applications, you can drag a word into Dictionary's search box to look it up. Some definitions even come with black and white illustrations.

With Mac OS X 10.5, *Dictionary* expanded into a reference bookshelf. *The New Oxford American Dictionary* (2nd ed.), is back, along with *The Oxford American Writer's Thesaurus*. A new entry is an Apple dictionary, which will define Apple-specific computer terminology such as alias, Aqua, Bonjour, combo drive, desktop, and most of the iWords (*iBook, iCal, iChat, iDisk, iDVD, iLife, iMac, iMovie, iPhone, iPhoto, iPod, iSight, iSync, iTunes, iWeb, iWork,* but not iCIO), but leaves more general terms, such as Ethernet, network, and Wi-Fi, to *The New Oxford American Dictionary.* 

Also new are a Japanese dictionary, a Japanese-English dictionary, and a Japanese synonyms dictionary, all from Shogakukan, Inc. Not surprisingly, these require some knowledge of Japanese, since they assume the user can read Japanese.

Finally, *Dictionary* now includes Wikipedia. Obviously, Wikipedia itself is not part of Mac OS X 10.5, but if you have an active Internet

|                                                                                     |                                                                |                                                         |                                                                      | Q. Cromwell                                                                                                    |                         |
|-------------------------------------------------------------------------------------|----------------------------------------------------------------|---------------------------------------------------------|----------------------------------------------------------------------|----------------------------------------------------------------------------------------------------|-------------------------|
| Dictionary                                                                          | Thesaurus                                                      | Apple                                                   | Japanese                                                             | Japanese-English                                                                                                    | Wikiped                 |
| Crom•w                                                                              | ell <sup>1</sup>  %ram                                         | wal                                                     |                                                                      |                                                                                                    |                         |
| protector<br>victorious<br>War. As h<br>Church of                                   | of the Comm<br>Parliamentar<br>ead of state, 1                 | onwealth<br>y forces the institute<br>was brid          | or Roundh<br>ted many p<br>efly succeed                              | al and statesman; I<br>He was the leader<br>eads) in the English<br>oritan reforms in th<br>ed by his son Richa<br>659. | of the<br>h Civil<br>he |
| Crom•w                                                                              | ell <sup>2</sup> ('kram                                        | walt 15                                                 | cromwell                                                             |                                                                                                    |                         |
| Cromwell, T<br>Henry VI                                                             | homas ( c. 14<br>II 1531-40, F                                 | 85–1540<br>le presid                                    | ), English s<br>ed over the                                          | tatesman, chief mir<br>king's divorce from<br>with the Roman Ca                                                         |                         |
|                                                                                     |                                                                | Ja                                                      | panese —                                                             |                                                                                                    |                         |
| クロ人の                                                                                | ウェル (                                                          | romw                                                    | E113                                                                 |                                                                                                    |                         |
|                                                                                     | アイルラント                                                         | *• スコ                                                   |                                                                      | (事的独裁政治を相<br>を制圧したほか、                                                                                                   |                         |
| めた。<br>目(Richar<br>国時代、父                                                            | d∼) [162                                                       | 6~1712<br>で第2代語                                         | 2] 英国の<br>夏国卿とな                                                      | ◎上制覇の基礎を<br>政治家。□の子。<br>ったが、軍隊と詰<br>りに亡命。                                                                               | 共和                      |
| めた。<br>目(Richar<br>国時代、父                                                            | d~) [162<br>の後を継いつ                                             | 6~1712<br>ご第2代記<br>数復古と                                 | 2] 英国の<br>夏国卿とな                                                      | 政治家。⊖の子。<br>ったが、軍隊と計<br>」に亡命。                                                                                           | 共和                      |
| めた。<br>回 (Richar<br>国時代、父<br>の対立の中<br>Crom・w                                        | d~) [162<br>の後を継いっ<br>で辞任。王章<br>Vell /krām<br>er, クロムウ         | 6~1712<br>で第2代語<br>を復古と<br>- <i>Japani</i><br>wəl   k   | 2] 英国のi<br>度国卿とな<br>ともにパ!<br>ese-Englis<br>róm-/                     | 政治家。⊖の子。<br>ったが、軍隊と計<br>」に亡命。                                                                                           | 共和<br>寛会と               |
| めた。<br><ol> <li>(Richar<br/>国時代、父<br/>の対立の中</li> <li>Crom・w<br/>名 詞 Oliv</li> </ol> | d~) [162<br>の後を継いっ<br>で辞任。王章<br>Vell /krām<br>er, クロムウ         | 6~1712<br>ご第2代記<br>支援古と<br>- Japani<br>wwol   k<br>フェル( | 2] 英国のi<br>度国卿とな<br>ともにパ!<br>ese-Englis<br>róm-/                     | 政治家。⊟の子。<br>ったが、軍隊と自<br>」に亡命。<br>た                                                                                      | 共和<br>寛会と               |
| めた。<br>② (Richar<br>国時代、父<br>の対立の中<br>Crom・W<br>名 詞 Oliv                            | d~) [162<br>の後を継いて<br>で辞任。王章<br>Vell /krám<br>er, クロムウ<br>8) . | 6~1712<br>ご第2代記<br>支援古と<br>- Japani<br>wwol   k<br>フェル( | 2] 英国のi<br>豊国卿とな<br>ともにパロ<br><i>ese-Englis</i><br>róm-/<br>1599-1658 | 政治家。⊟の子。<br>ったが、軍隊と自<br>」に亡命。<br>た                                                                                      | 共和<br>寛会と               |

connection, you can type items into *Dictionary's* search box and get results from Wikipedia. Even under the best of conditions, this tends to be a bit slow – but it is both quite cool and occasionally invaluable.

You configure *Dictionary* by going to Preferences and selecting those references you want to appear. You can turn off everything except the Oxford dictionary and thesaurus, or add the Apple dictionary, or any combination of the reference tools. When using Dictionary, if you select All from the menu, whatever you type will be returned from all references you've activated.

And if that isn't enough: if you right-click on a word in *Safari*, you will be offered a list of things you can do, including look it up in *Dictionary*. This capability, along with *Safari's* builtin spell checker, does make you wonder how so many Mac bloggers can be such bad spellers.

Finally, *Dictionary* results can be selected, copied, and pasted into other applications. This comes in handy when you are arguing with someone on the proper pronunciation of "dromedary," or the linguistic origins of "gnome," or when Paracelsus lived (1493-1541, as it happens). As an aid to erudition, *Dictionary* is invaluable, and easier to carry on an Apple laptop than the equivalent paper volumes.

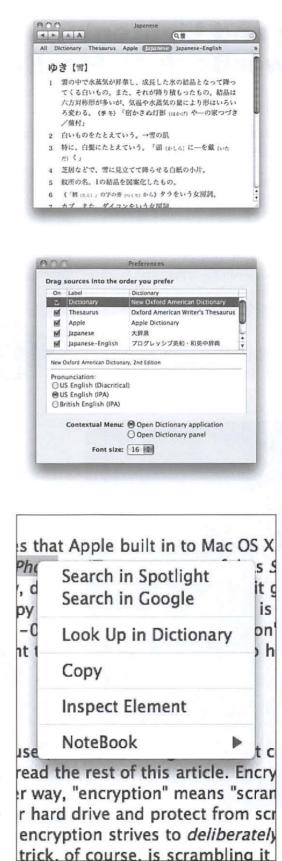

#### Top Left:

Dictionary's Preferences allows you to turn on those reference items you want available and turn off the others. You can also do other customizations such as, in this case, selecting which one of three pronunciation protocols you wish displayed.

#### Top:

Dictionary's Japanese dictionary is very cool, but does require knowledge of Japanese.

#### Middle:

If you select All references and type in Cromwell, you'll get a couple of definitions from *The New Oxford American Dictionary*, a couple from the Japanese dictionaries, and multiple entries from Wikipedia.

#### Bottom:

Right-clicking on a word in *Safari* offers you several choices, including looking up the selected word in *Dictionary*.

...Dictionary results can be selected, copied, and pasted into other applications.

# Lightning and Lightening: From PowerBook to MacBook Air

#### By Joe Belotte

Lightning! Or Lightening. Either word describes my transition from the PowerBook G4 to the MacBook Air.

Lightening was my reason for heading to the Apple Store at Tysons Corner to pick up one of the first MacBook Air laptops. As for lightning, is it also faster than the PowerBook? Of course.

Now, you can read all the details about the Air at the Apple Web site and watch the video (if you haven't already). Writing about that would be redundant. I will tell you, though, in words and pictures, what the MacBook Air means to me personally.

Here (Figure 1) is my PowerBook G4 partially tucked into my old travel case, as I used to prepare to leave for the office.

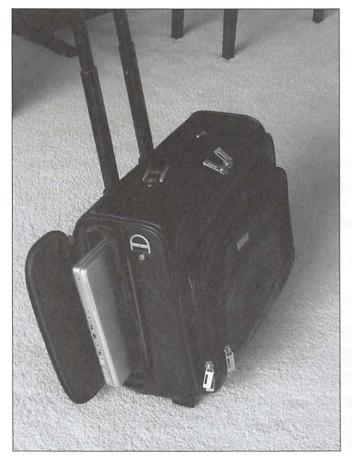

Here (Figure 2) is the new travel case I am replacing it with.

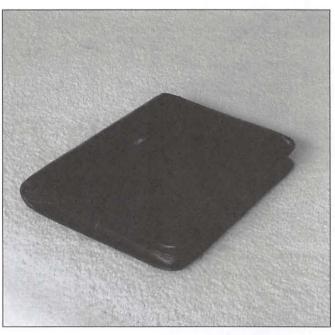

Figure 3 is a close-up of the new case.

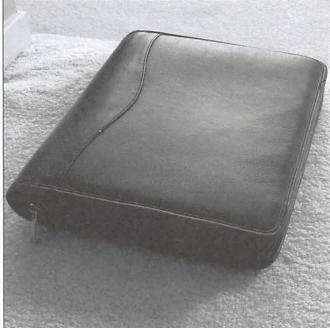

#### Hardware Review

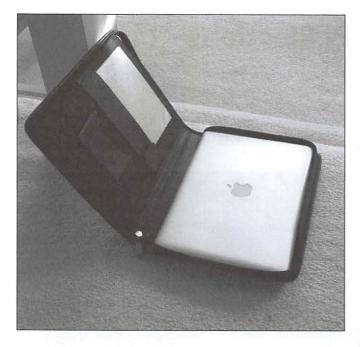

Figure 4, also a close-up, shows the new case, with my new MacBook Air tucked snugly inside.

That's right. My new travel case is a simple leather threering binder with the rings removed. Gone are all the other, unnecessary, items that I toted along in my previous travel case.

The old travel case, as you can see, was bulky, clumsy, and heavy. The new case, and the Air, on the other hand, are all I really need, all I want, and a pleasure to carry. And, of course, the Air brought along Mac OS X 10.5 Leopard and everything that operating system offers.

What else can I say? There are a few other things.

Apple's *Migration Assistant* is great, but before you try it make sure your previous computer has a name. (There is a story behind that, but not necessary here. Just be sure the computer you are migrating from has a name set in System Preferences > Sharing.) Also, migration will take a hell-of-a-lot less time if you use an Ethernet connection rather than a wireless connection. A few bucks buys you a USB to Ethernet adapter at Apple.

How I use my two computers, desktop and laptop, may be relevant here. I always keep my live data on my laptop because it's always with me, and when I am home I access the data from my desktop. I used to use FireWire with the PowerBook as a target drive. That is no longer an option with the Air, but it is just as easy to network the Air using Ethernet or wirelessly via an AirPort Base Station or the like.

The "new thing" is that the Air is oriented "primarily" for

wireless operation. That's nice but compared to an Ethernet connection it is very slow if you are transferring files.

So far, I tend to use Ethernet rather than wireless for three reasons. First, a file that took 35 seconds to copy from the iMac to the Air using Ethernet took over 13 minutes when I copied it wirelessly (through the Airport Base Station). Second, *Time Machine* is significantly faster using Ethernet. Third, it only takes an extra four seconds to plug in the Ethernet cable. That said, either way is completely viable.

Editor's note: Joe is describing the original AirPort Extreme, which supported a maximum of 54 megabits per second, rather than the new AirPort Extreme and Time Capsule, which support up to 248 megabits per second. Time Capsule's wireless speed is, in fact, faster than the USB-to-Ethernet connector option for the MacBook Air.

Are there drawbacks? Yes. Definitely. Were the drawbacks significant? Yes. Definitely. Am I sorry I made the switch? No. Not even slightly.

#### Drawbacks:

- 1. I can't run System 9 and my favorite program, *Hypercard*, on the new machine, so I still have to maintain my PowerBook. I have tried to convert *Hypercard* stacks to *SuperCard* stacks but so far I have found it difficult.
- 2. There is one unusual drawback in having the Mac-Book Air. It is a little like driving a Bugatti. People who see it keep stopping you to talk about it.

One other thing of note. The Air doesn't cost \$3100. One sad young woman I talked to wanted to get one so badly, but thought it cost three grand and "couldn't handle the price." I explained to her that she could buy a MacBook Air, with even more storage and a conventional hard drive, for only \$1799. The \$3,100 price is just for the version with a state-of-theart solid-state drive. She, and possibly others, had somehow missed that point.

There is one unusual drawback in having the MacBook Air. It is a little like driving a Bugatti. People who see it keep stopping you to talk about it.

#### **Annual Elections**

## The Washington Apple Pi Elections – May 2008

In a repeat performance, "Chad," the Pi's election iMac, will again host the Pi Board of Directors elections this year. This important event will take place throughout the month of May, via the Pi's Web page. Read on for information on how to vote with simplicity and ease.

This time club members will be voting for three candidates for the Board of Directors. Each of those elected will fill a three-year term. Immediately following this article is a listing of the candidates nominated for a Board position. Each has presented a short narrative with their rationale for seeking election and the usual financial disclaimer statement.

Now, for a bit of history on our electronic voting system. In times past, when we used paper ballots, an average of ten percent of the membership voted. The method of inserting perforated ballots and envelopes in the *Journal* was also expensive. We needed to find a better way. Jon Thomason, along with others, developed an easy-to-use electronic voting program run from within the Pi's Internet domain. Besides being efficient, the new voting mechanism proved accurate – there were no hanging chads! All members' votes counted and overall, it made good sense; after all, we are a computer club!

So how does this electronic voting work? Easy! Members use their same login name and password that they use for WAP's TCS Discussion Forum. If you aren't familiar with the TCS, or haven't logged in to this members-only area of the Pi's Web site, no need to worry. You simply type in the user name and password that are written on your membership card, which was mailed when you signed up for your membership. If you can't locate the card or your password, just call the Pi office at 301-984-0300 and leave a message on the answering machine. A Pi volunteer will return your call and help you obtain this important information. Voting procedures will be explained on the Web site, as well as highlighted at the General Meetings leading up to the close of the voting period.

As for election results, we anticipate a rapid tabulation from Chad's tabulating software. The results are to be properly certified by the Election Committee, headed by Travis Good. According to Pi bylaws, this must be done within ten days of the May 31 election deadline. The final vote count will then be presented to the Board of Directors at their next meeting in June. After certification and approval, we will announce the results to the membership.

We have three candidates up for election, and room for more on the Board. The shortage of candidates does not hamper our functioning, since the Board can appoint qualified members to fill openings. It could, however, signal that there is a dwindling pool of active Pi members willing to help run this unique organization. Although you may not have felt "called" to run for a Board position, you now have a second chance! Just let one of the Pi Directors know of your desire to serve. You can reach many of them via e-mail – for example, at *president@wap.org* or *secretary@wap.org*. Or, for more immediate results, you can call the Pi office (301-984-0300) and leave a message. We actively review and respond to all calls captured by our friendly phone robot.

Candidates for the 2008 WAP Board of Directors election are:

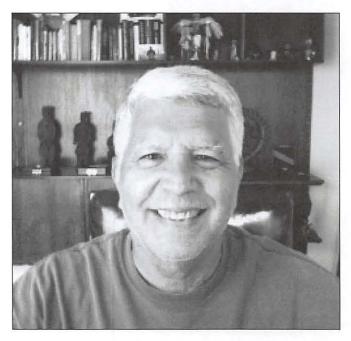

Joseph B. Castillo Jr. Fairfax,VA

My name is Joseph Castillo, but you can call me Jay. I would be honored and pleased to become a member of the Washington Apple Pi's Board of Directors. I have been a Mac user and owner since the late 80's. I have helped my family members to use and enjoy Macs since that time. My main interest is on iMacs and iPods. I have recently become focused on the iPod Touch. I joined WAP a year ago when I retired after 30 years in the federal government and five years in industry. I very much enjoy the community of Mac enthusiasts, and I especially want to make it welcoming and helpful to new Mac users. As a retiree, I can generously devote time and energy to support the WAP. I look forward to the opportunity, and would appreciate your support.

Disclosure Statement: I have no financial interest in Apple nor in any other computer company. Furthermore, I have not served as an officer or director within the last two years with any other computer user group.

#### **Annual Elections**

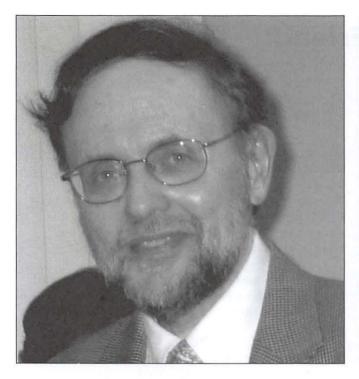

Larry Kerschberg Fairfax, Virginia

> I am pleased to stand for election to the Board of Directors of the Washington Apple Pi. I have been an Apple computer owner for over 20 years, starting with the Apple IIc, the Mac Plus, and now the MacBook Pro and the Mac Pro. I joined the Pi to learn how best to transition to Mac OS X, and the meetings have been both interesting and fruitful for me. I would now like to give back to the Pi by serving on the Board and to contribute in any way I can.

As an educator and consultant, I have sold many "Macs" to colleagues who had previously settled for less, but were impressed with the Unix-based Mac OS X. In my professional life, I am Professor of Computer Science at George Mason University, and serve as Associate Chair of the department. I also direct the E-Center for E-Business at Mason. From 1989 through 1997 I served as Chair of the Department of Information and Software Engineering, which recently merged with the CS department. As an educator, I keep up with the latest trends in information systems and computing; my experience as both an educator and manager can help the Pi move forward.

Disclosure Statement: I have been employed by George Mason University for the past 22 years. I own Apple stock as well as stock in other technology companies.

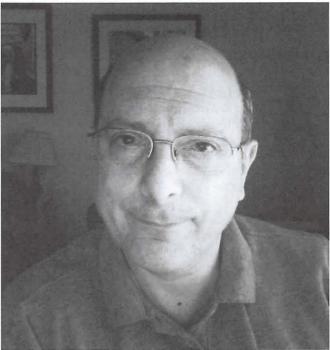

Richard Orlin Centreville, VA

I have been a Mac user for the past six years since picking up an old PowerMac 7200 at a garage sale for \$25. Even using clunky old OS 9 I could see the benefits of a Mac over Windows and my Windows box went in the back of the closet. Over the years, I've gotten a lot from the Mac community and I figure it's about time I gave some back. Although I have only been a WAP member for the past six months, I have been active by contributing several articles to the *Journal* and have attended every meeting since joining. As a member of the WAP Board of Directors, I would like to help the organization grow to meet the needs of the next generation of Mac Users.

Disclosure Statement: There will be no conflict of interest if I serve on the Board of Directors. I am not a member or director of any other User Group and the only financial interest I have in Apple is the small amount of stock that I own.

This important event will take place throughout the month of May, via the Pi's Web page. Read on for information on how to vote with simplicity and ease.

# **Beach Ball - Curse or Friend?**

By Herbert Block

gainst my better judgment, I had learned to live with that most annoying symbol, the Beach Ball. The Beach Ball appears when your mouse's arrow pointer converts to a spinning Beach Ball. The Ball keeps spinning until the application's many parts are settled. Why did my Beach Ball hang on for so long — even minutes?

The "beach ball" officially is called the Progress Indicator. This appears when an application is busy and needs time to finish its tasks. The lingering Ball typically appears when a number of applications are all kept active (open). Of course, the quick cure is to close as many applications not crucial to the job at hand. If certain applications refuse to quit, resort to Force Quit (command-option-escape). You can readily determine what is open and the extent of activity by using the Activity Monitor application found in the Utilities folder. Despite repeated attempts to keep my Mac in good operating condition, the Beach Ball irritant remained.

This past week I had an experience that I thought would be interesting to relate.

I needed to install Adobe *Photoshop Elements 4.0* on my Mac. That should have been a very quick and easy project. Over the years, I have installed many programs without a hitch. But to my amazement, the Adobe Installer Icon simply flashed and did not open. I try diligently to keep my Mac in good operating condition so it could not have been a machine fault. I frequently go through the process of repairing and verifying permissions with Disk Utility. I keep my hard drive from being overloaded. I even recently gave my Mac a Disk Warrior treatment. Also, I periodically clear caches and clean the system using such applications as *MacJanitor*.

So the problem could not have been with my Mac. Most likely the failure was the Adobe CD-ROM disc.

I telephoned the Tech Specialist with Adobe. Fortunately I was assigned a fellow who spoke clearly and loudly enough so that our conversation was most pleasant. We were on the phone for nearly 30 minutes during which time he had me try a number of new arrangements including setting up a separate user account on my hard drive. He finally concluded that the fault lay with my computer.

Was the fault with my computer? To test that possibility, I installed *Photoshop Elements* onto another available Mac. Behold, the installation went smoothly. Conclusion: the

operating system in my computer was the culprit. The operating system had to be reinstalled.

I booted from my Mac OS X 10.4 Tiger CD-ROM and selected the option Archive and Install. That procedure sets aside the old operating system in a folder titled "Previous System." To make space available, I had to transfer about 2 gigabytes of data to my external drive. Then it was a matter of watchful waiting as the new system was being installed. How long? About an hour and a half.

As soon as the installation process was completed I inserted the Adobe *Photoshop Elements* disc in the Mac, double-clicked the Installer icon, and yes, the installation process was underway.

But my work was not finished. My new operating system was a bare, basic Mac OS X 10.4. To bring the system to the latest configuration, Mac OS X 10.4.11, I had to go to http://www. APPLE.com/support. I located the appropriate download site and waited another 45 minutes for the process to be completed. Of course, the process took a heavy toll of time, but I am the happy owner of a clean, up-to-date operating system.

Editor's note: of course, you still must use the Software Update preference pane in System Preferences to make sure you are completely up to date.

But the very best benefit resulting from my trouble trying to install *Photoshop Elements* is that the duration of the everpresent Beach Ball has been very substantially reduced; in fact it hardly breaks through.

Conclusion: If you have a Beach Ball hanging on and on, you should give your Mac a thorough fitness treatment, including possibly the installation of a clean new operating system. In that sense, the Beach Ball is a friend.

If you have a Beach Ball hanging on and on, you should give your Mac a thorough fitness treatment, including possibly the installation of a clean new operating system.

#### **Club Information**

# Directions to the Pi Monthly General Meeting

From Maryland take the Capital Beltway to Virginia and get off at westbound Rte 50 Exit (No.50 A-B).

Be attentive as the Gallows Road turnoff is part of that exit routing.

As you exit onto Gallows Road, there will be a traffic light and you should steer to the left lane. This intersection is with Gatehouse Road. You have two choices: turn left at the light and enter the school ground with a right turn, or proceed through the intersection and turn left into the main entrance of the school.

Study the overhead map on our Web site; it should make more sense if you do.

See you there!

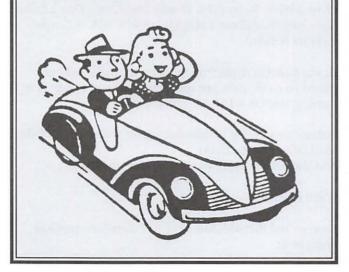

# Pi *Journal* Cover Photo Contest!

111

We need cool photos for the *Journal* cover! You provide the photo, we pick it, you get a **\$15** *iTunes* **music card.** Here is your chance to show off your photographic skills. Submit your photographic work of art and win the distinction of being on the cover of the Journal!

One basic rule: the photo must be a computer- related image. Previous covers can be used as a guide. The more imaginative, the better!

Make sure your images are high resolution shots; this makes for a better printed image. To enter, simply submit your entries via email to **office@ wap.org**. Our *Journal* editing staff will be the judges, and due recognition will be given to each winner. Get started today—we are only a few weeks away from the next deadline!

Give us your best shot!

# The Best of the TCS – Spring 2008

#### By Bob Jarecke and Dick Rucker

#### You have a Question? The TCS has the Answer!

The Washington Apple Pi (WAP) has a discussion forum called the TCS, which is short for TeleCommunications System. This system is accessible, after log-on, to any Pi member with an active membership account and a password. Account numbers and passwords are mailed to new and renewing members along with the confirmation of their membership. There is a detailed "how-to-use" guide available for download on the Pi's Web site home page. Just look for the title "TCS User Guide" under the Washington Apple Pi Events heading. It is a PDF download of 2.1 megabytes.

What makes the TCS different from other discussion forums? The answer is: answers!

Most questions posed on the TCS result in quick and concise replies that give members who are stymied, confused or hopelessly lost plenty of options to help them fix their computer problems. The answers and advice come from fellow members who generally have years of experience and the credentials to back up their recommendations. And another reassuring fact: these are fellow members that you have met at the general meetings or elsewhere. You can put a little more trust in someone you know than in an unknown screen name.

Now, a bit of a departure from the usual format for this serial *Journal* article. Instead of presenting the originating question and the litany of answers and replies, we are providing only the opening question. The reader can then decide whether it is worth looking up the replies on the TCS. We hope this will encourage more readers to take a look at the TCS. We know that if you do, you will soon discover what a treasure trove of information it is.

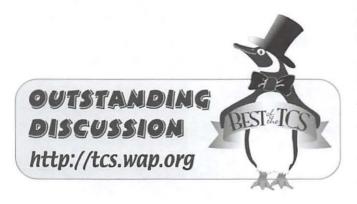

#### Webmail as default email reader? (TCS/Computing Conference/Internet Software)

If folks use webmail as their default email (rather than an email client like Apple Mail as I do), is there a way to set preferences so web links that are "email to" open to their webmail rather than a mail application?

Mail in Tiger and Leopard allows you to set a "Default Email Reader" in preferences, but that seems to allow only to select an application, not a webmail site.

Thanks for any help or suggestions!

#### Whither Garamond?

#### (TCS/Computing Conference/Graphics and Design)

A friend e-mailed me a document that was entirely Garamond, wanted to show off the elegance of the style and layout. But our Leopard substituted Times.

It turns out that neither Leopard, Tiger nor Panther here have a Garamond. Only the Classic environment includes it.

Somewhat of a surprise; isn't it true that Apple had a Garamond created especially for its use?

So, what has happened to it? Is it perhaps the case that some "improved" version using a different name has taken its place?

#### Create a problem if in the Dock?

(TCS/Computing Conference/Mac OS System Software)

I have a White Power Book 13-inch Intel Core 2 Duo 2.2 Ghz (Late 2007 "SantaRosa") MB062LL/B with 4GB of Crucial memory installed.

(It was from the Apple Store stock in Annapolis and purchased on 6 Feb, 2008. Just could not wait until March.)It is running Mac OS X 10.5.2.

Is there any way that I might damage my system if I place the Hard Drive into the Dock? And also put the Applications folder into the Dock?

Will it cause a general slowdown?

I understand that with Mac OSX 10.4 there is no problem doing both.

#### Time Machine Contest?

(TCS/Computing Conference/Mac OS System Software)

As I get more and more retired I have more and more time to bother you guys with questions.

Having just upgraded my hardware to a new iMac and new MacBook Air from my original Mac purchased from Sears (with a few hardware exchanges in between) I have activated Time Machine on both new units.

My backup drive is a 500GB drive Firewired to the iMac divided into three sections, one for the iMac and one for the Air. The Air is connected by Ethernet to the iMac.

The Air backs up 48 minutes after the hour and the iMac backs up 51 minutes after the hour. That seems like a small window. What happens if I put a carload of new data on the Air and it runs longer than three minutes to do the backup?

And, what if I connect wirelessly through AirPort instead, which would theoretically take longer?

P.S. I also wondered what would happen if I accidentally have AirPort turned on when I plug in the Ethernet cable.

How would OSX negotiate the fact that I would have two connections going at once?

Perhaps I should skip the Ethernet connection unless I have large amounts of data to transfer???

#### Leopard on a new Mac

(TCS/Computing Conference/Mac OS System Software)

I'm setting up a new Core 2 Duo Mac. Migrating files from the G-4 has been quite interesting. Some Excel files I copied via Flash drive, fine, but Word files not. Some opened with garbage in them, others were deemed Damaged. None of the Word documents with their file extension would copy at all. Next I moved some through the iDisk successfully. But now the iDisk says my name or password is invalid.

I initialized the new machine with a new name and password; is this the trouble?

#### **Deleting an old system folder** (TCS/Computing Conference/Mac OS System Software)

After getting messages that my disk was full, I decided to reinstall Tiger on a second, larger internal hard drive in my old G4 PowerMac. Presumably, however, there are lots of preferences and other stuff that I need to move over. How do I figure out what to move, and is there anything more to it than dragging these parts over? Can I just drag over entire folders in the new OS with their equivalents (presumably correctly set) from the system folder in the original disk?

Related question: after I have taken what I need, is there anything I should do with respect to the old Tiger folder other than drag it to the trash?

#### Validity Check (Leopard & Bootcamp) (TCS/Computing Conference/Mac OS System Software)

Within the past 2 months spouse bought a 17" MacBook Pro and (at my suggestion in order to save my own sanity) Apple-Care Pro and the One-On-One classes at the Tyson's Apple Store.

One of her reasons for purchasing was the need to have Windows to run the training program for AARP's Tax Aide volunteer income tax assistance program. (I recall mentioning this in an earlier message.) She bought Bootcamp also, and I schlepped over to MicroCenter and bought a Windows XP Home Pack. (Apple Store, for obvious reasons, neither sells nor installs XP, and discusses it only reluctantly.)

After some stress (ours) and one AppleCare call (hers), she partitioned her hard drive with Bootcamp and had XP up and running with the tax program. When she finished using the training program, she rebooted in Panther and kept it there (at my suggestion). So far, so good for several weeks.

She ordinarily keeps her MBP in sleep mode with the lid closed and latched, running on AC power. Two days ago she lifted the lid and heard a strange noise. At that point she got a blank white screen. Unable to reboot; nothing but the white screen of death.

She took the MBP to Tyson's Apple Store. The Genius there told her that her hard drive is toast & must be replaced. She said that the Genius commented that there has been some trouble with Macs running Bootcamp.

Anyone hear about this issue previously or have any experiences to share?

#### Office 2008 for Mac

(TCS/Computing Conference/Office Productivity)

I am about to install Office 2008 for Mac and got to wondering about something. If I write something in Word in the 2008 version, will I [be] able to open that Word file on my older computer, which only has Office 2004 for Mac?

#### **Best of the TCS**

#### Joining Tracks in iTunes

(TCS/Computing Conference/Digital Music)

Is there a way to join iTunes tracks that have already been imported from a CD? I imported the contents of an audiobook on CD (9 CD's) and converted them to .mp3. But I can't see how to join them at this point.

iTunes help explains how to do this during the import process. Isn't there some way to join tracks already in my Mac?

#### **Bootable drives**

#### (TCS/Computing Conference/Upgrade Advice)

Is there a good way to tell if a hard drive for purchase is bootable? I understand that it must have firewire capability but otherwise?

#### Deleting rolls on iPhone

#### (TCS/Computing Conference/Mobile and Handheld)

How do you do it? I've read the manual for this question. It says, "Delete a picture—Tap a picture in the Camera Roll album, then tap [a picture of the Trash icon]."

When I tap a picture in a roll, I don't see a Trash icon. There are arrows at the bottom and a place to email that picture. And how do I delete a whole roll?

#### **SPAM on iPhone**

#### (TCS/Computing Conference/Mobile and Handheld)

When I'm home my filter in Mail works fine. I seldom get many spams. But they all come through on the iPhone. Is there any way to "teach" the iPhone which email is spam?

#### **OS X Document List**

(Mac OS System Software)

How can I make the Document List be in alphabetical order by Name?

How can I make the Document List show date of latest revision of each document?

I seriously miss both of these features since upgrading from OS 8 to OS X.

**Final Thoughts:** If these "best of" excerpts help you learn something new or helpful, that is good and there is a lot more where they came from. The WAP Web site is a great resource for current and archival information, and the TCS takes it a step further by offering near-real-time assistance from friendly fellow Pi members. Give the TCS a try; you may like it.

# Century Club \$100 or more Donations

With greater regularity, some Washington Apple Pi members are choosing to make monetary donations to the Pi.

One recent contributor felt the Pi was a "great organization" and because they could not volunteer time, they wanted to help the Pi succeed by making a donation. The donation option is available on the mail-in form or when renewing via the online Pi Store.

The gifts are greatly appreciated and will be put to good use. The Board of Directors would like to hereby recognize the following members who contributed \$100 or more to the Pi within the last year. Thank you, again!

> March 2007 Steve Jaeger

**July 2007** Cynthia Cole Lyn McCoy

August 2007 Gabriel Roth

September 2007 Carol Weikert

**October 2007** Bertha Alexander Tom Herlihy

November 2007 Charlotte Wunderlich

**December 2007** Meg Gabriel Grant Peacock

All Century Club members' privacy will be respected and names will not be added to the list without explicit approval.

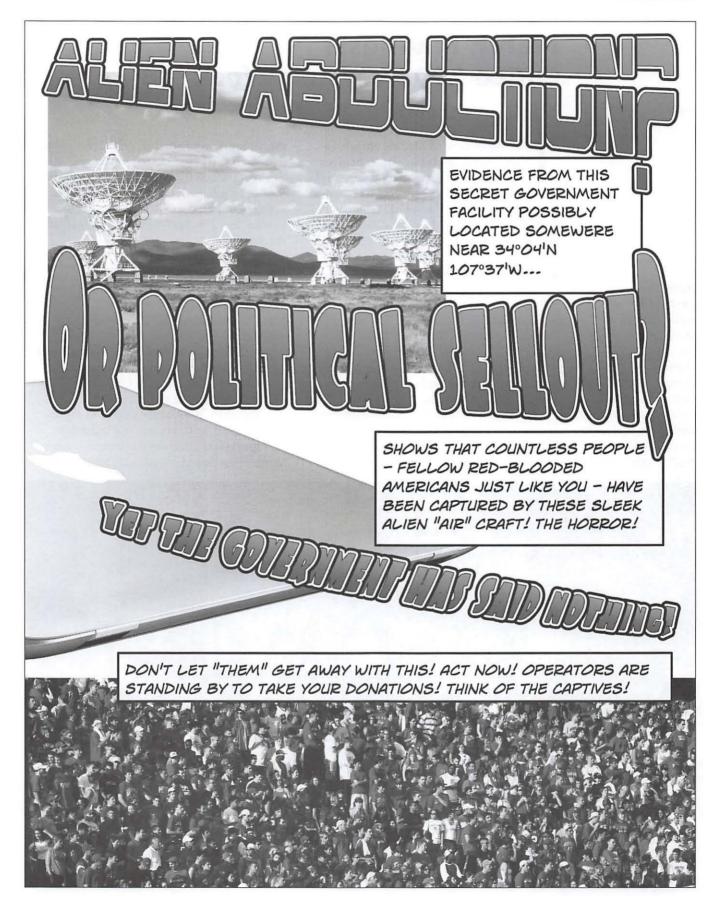

Washington Apple Pi Journal • May–June 2008 25

## March Madness: Office 2008 versus iWork '08

By Lawrence I. Charters

The March General Meeting attracted a large crowd. Touted as a battle between Microsoft *Office 2008* and Apple's *iWork* '08, the meeting featured no blood, no raised voices, but quite a bit of bruising commentary, both from those doing the presentations and from the audience. But before the battle began:

#### **Questions & Answers**

During the General Meeting break, clusters of conversations broke out as Lawrence Charters and Pat Fauquet prepared for their presentations. (Photo by Richard Sanderson, taken with his brand-new Nikon D-300 digital camera) During the opening Q&A session, a quick poll determined that over half those in attendance were using Mac OS X 10.5 Leopard. Shockingly, not all of them were using *Time Machine*. Q&A moderator Lawrence Charters claimed to be scandalized: if you have Leopard, you owe it to yourself, and your computer, to use *Time Machine*. It is a gem.

Discussion of *Time Machine* evolved into a discussion of external drives. What size do you need? That is not an easy answer, but the glib one is: you need a drive large enough to hold

everything on your attached drives, plus room to grow. If you have a laptop with 50 gigabytes worth of stuff on the drive, you need a drive at least 100 gigabytes in size to back it up. Since it is almost impossible to find an external drive smaller than 250 gigabytes, don't worry about the details.

One questioner asked how to remove fonts from Mac OS X "in order to make room." The audience answer was: don't. If you want more room, get a bigger drive, or an external drive. Mac OS X manages fonts quite well by itself, and you risk making your system unstable if you remove fonts without reading up on the subject. Apple has pages and pages of documentation on font management in Mac OS X; read all of it before contemplating surgery.

This led to a discussion of how to check for corrupted fonts, as some had heard that corrupted fonts could cause computer crashes. While true, computer crashes are most often

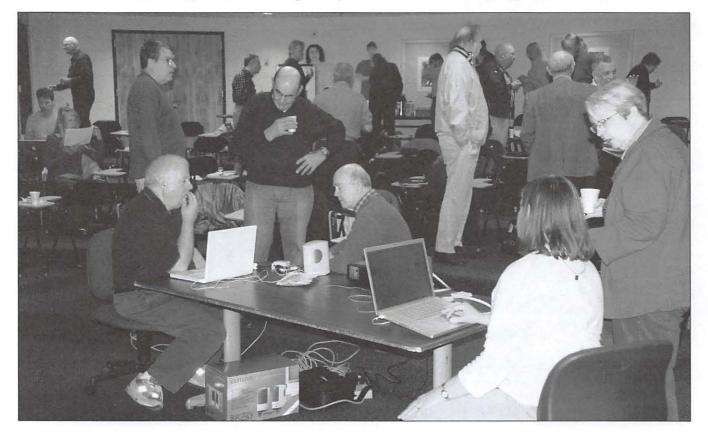

#### **General Meeting Report**

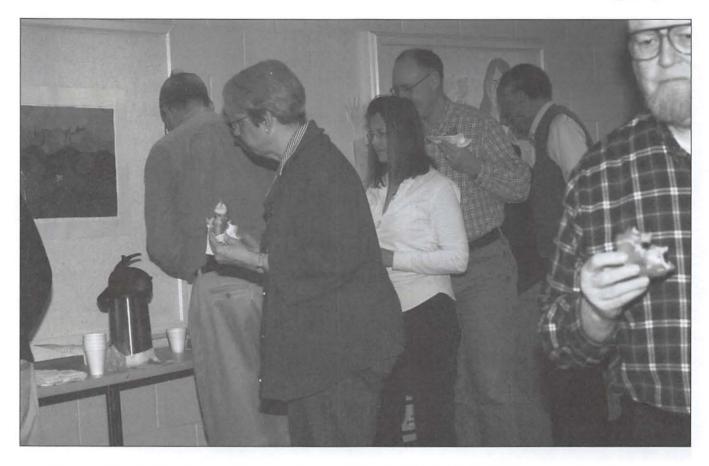

caused by something else. Just the same, if you want to check your fonts, use Apple's Font Book (located in the Applications folder) to verify them.

#### **New and Forthcoming**

The Pi President was up next, and Bob Jarecke updated everyone on several current and forthcoming events. First off, there is the upcoming election in May. He pointed out that nominations were to close at midnight and candidates were still needed for the five soon-to-be open Board positions.

The next topic was the forthcoming Pisponsored Mac Masters seminars, coming at the end of May. The two-day event will feature Bob Levitus, aka "Dr. Mac," as the principal presenter with a focus on Mac OS X 10.5 Leopard and other up-to-date Mac items. The event will be held in Rosslyn at the Spectrum auditorium. Check the back cover of this *Journal* and the Pi Web site for more details.

Bob then opened the floor for discussion of the idea of having SIGs (Special Interest Groups) meet right after the General Meeting in nearby classrooms. There is extensive evidence that people love the SIGs, but don't relish the idea of arranging for meetings, picking topics, or leading the groups. Having the SIG meetings after the General Meeting would be a return to the Pi's roots (this is what the Pi did in "the old days," twenty years ago and more). Lunch would be available during the transition from the main meeting to these more focused group gatherings.

That pretty well took up all and more of Bob's allotted time, so everyone took a break. Many enjoyed doughnuts, coffee and orange juice courtesy of the Pi and the efforts of Kitty Richardson, who has volunteered to manage this portion of the General Meeting that folks have come to enjoy.

And then came the fight.

#### **Office Gladiators**

If you take all the written records of the Roman Republic and Roman Empire, from the time of its founding around 509 BC until it fell to the Visigoth Euric in 475 AD, you'd have quite a library. Yet each day, more words are written using Microsoft *Word* than were contained in all the written records from the time of the Romans. Coffee, donuts and juice fueled intense discussions of Leopard, office suites, and external drives during the March General Meeting break. (Photo by Richard Sanderson, taken with his not quite as new Nikon D-200 digital camera).

#### **General Meeting Report**

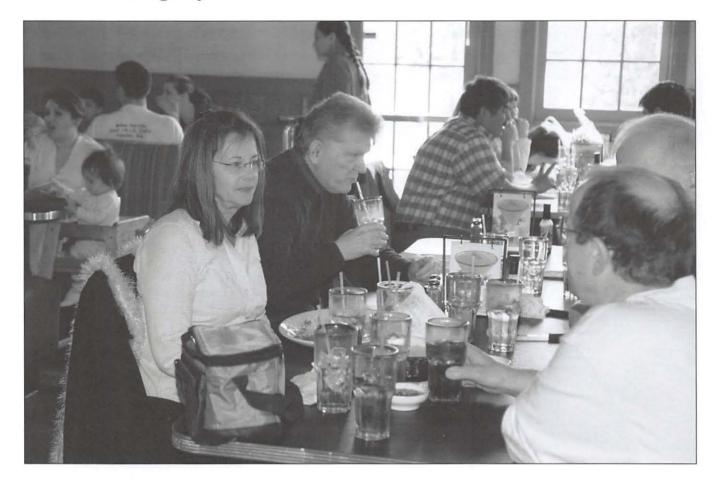

After the March General Meeting, a good subset of the members retired to a nearby restaurant to have lunch and continue discussion topics from the General Meeting. (Photo by Richard Sanderson, taken with his brand-new Nikon D-300 digital camera) True, probably most of what is written in *Word* is dull, unnecessary, or repetitive, but the fact remains that it is a powerful force in the world, used by hundreds of millions of people. First released as *Multi-Tool Word* for Xenix in 1983, *Word* as we know it today was born in 1984 as a graphical word processor for the brand-new Macintosh, and it changed history.

The latest version of *Word, Word 2008*, was released at Macworld San Francisco in January 2008. It is the foundation of Microsoft *Office* 2008, a set of office automation applications that also includes *Excel 2008, PowerPoint 2008, Entourage 2008*, and, in the Special Media Edition, *Expression Media.* Prices for Office 2008 range from \$149.95 for a special Home and Student edition up to \$499.95 for the Special Media edition.

Now, the Mac hasn't had a new version of *Office* since 2004, so you'd think there would be great excitement over *Office 2008*. Among other things, it is the first version that runs natively on Intel-based Macs, which means it runs much faster than the previous version and also uses less memory. The various components have a new, less cluttered interface. At the high end, *Expres*-

sion Media is one of the best-loved professional photo library organizers ever released, though the accolades are specifically for *iView Media Pro*, which Microsoft purchased and renamed, with little change, as *Expression Media*. Mac users should be dancing in the streets. Shouldn't they?

As it turns out, Mac users aren't doing that much dancing. Microsoft's delay in releasing a new version of *Office* spurred the open source movement to accelerate development of alternative word processors, spreadsheets, and presentation packages, and to make sure these packages ran on Macs. Meanwhile, Apple made sure that TextEdit, the unassuming text editor that ships with Mac OS X, could open and save most *Word* documents.

Then, in January 2005, Apple introduced *iWork '05*, which included *Keynote*, a presentation package that could read and write *Power-Point* slides, and *Pages*, a word processor that could read and write *Word* documents. *iWork '06* improved on both applications the next year, and *iWork '08*, oddly enough introduced in August 2007, brought not only new versions of *Pages* and *Keynote*, but now added *Numbers*, a spreadsheet,

#### **General Meeting Report**

and all this cost half that of even the least expensive version of *Office*. By the time Microsoft *Office 2008* made its debut in mid-January 2008, Mac users had spent several years getting used to *Office* alternatives.

Are the two office suites evenly matched? In a word: no. If your work requires Microsoft Office, not even the latest *iWork '08* is a complete substitute. Pages does not handle long documents as well as Word, and lacks many of the indexing and editing functions. Excel and Numbers have almost nothing in common besides both being spreadsheets. Keynote, the oldest member of the *iWork* suite, has a different problem: it is so much better than PowerPoint that it is difficult to get your presentation to look and act the same once it is exported into PowerPoint format.

Pat Fauquet, demonstrating *iWork* '08, and Lawrence Charters, demonstrating Microsoft *Office 2008*, alternated talking about the two suites. Pat showed *Page's* ability to quickly produce elegant flyers, newsletters and other materials; Lawrence showed some of *Word's* undocumented features for rapid editing of badly formatted text. Lawrence agreed with Pat's assessment that *Pages* is more than adequate for your average human being, and considerably easier to use.

Pat showed some video podcasts demonstrating how to use *Numbers*, and demonstrated how it is "a completely new way" of looking at spreadsheets, with an emphasis on producing polished documents. Lawrence admitted that, though he has *Numbers*, "it doesn't work at all like Excel," which he's been using for over 20 years.

Neither of them bothered to demonstrate either *Keynote* or *PowerPoint*. If you've been a Pi member and gone to more than a handful of General Meetings, you've seen more than enough *Keynote* and *PowerPoint* presentations. *Keynote*, both Pat and Lawrence agree, is considerably easier to use, and much more elegant. *PowerPoint's* chief claim to fame is that it is a government and business staple; Lawrence demonstrated this by showing a quick selection of *PowerPoint* presentations that, in typical fashion, should never have been done as *Power-Point* presentations. Edward Tufte, the renowned Yale expert on scientific and business graphics, has produced a hilarious poster comparing *PowerPoint* presentations to military reviews in Maoist China. You can view it at:

#### http://www.edwardtufte.com/tufte/posters

And what was the final outcome of this meeting of titans? Pat, the *iWork '08* proponent, finds it to be an elegant suite that is more than sufficient for virtually all Mac users. Lawrence, a veteran of every single version of *Word* since 1984, agreed with Pat's assessment. While *Word* has far more editing tools, most users never try them. *Word* is also far better at long, complex documents, but most users don't write long, complex documents.

Keynote, they both agree, simply outclasses PowerPoint. PowerPoint doesn't have the elegant magic guidelines (for showing midpoints of sections, regions and pages) that Keynote offers, nor can PowerPoint pull off such startling effects as rotatMicrosoft's delay in releasing a new version of Office spurred the open source movement to accelerate development of alternative word processors, spreadsheets, and presentation packages, and to make sure these packages ran on Macs.

ing cubes. There are far more templates for *PowerPoint*, but *PowerPoint* users tend to never use more than just a handful.

Lawrence is comfortable using *Excel*, but concedes that Pat is right about the sheer audacious simplicity of *Numbers*. If you want to not only crunch numbers, but present the result in a fashion that looks clean and professional, *Numbers* can do this easily; with *Excel*, you need experience and a bit of cursing. Adding to the problem: *Excel 2008* no longer supports VBA, which breaks any scripts you might have created in previous versions.

Neither Pat nor Lawrence uses *Entourage*, Microsoft's combined calendar, E-mail client, and project management pasteboard. Both prefer Apple's *Address Book*, *Mail*, and *iCal*. Corporate users, however, may find *Entourage* invaluable, as it has an ability (albeit somewhat constrained) to talk to Microsoft Exchange mail servers.

*Expression Media*, not shown at the meeting, is a highend graphics cataloging, management, and editing package. It has a passing resemblance to *iPhoto*, but does not have one centralized database. Instead, you can save out catalogs based on any kind of criteria you might wish. It also has much more advanced tools for editing graphics metadata, making it a more appropriate choice than *iPhoto* for professionals and dedicated amateur photographers. It is also available as a separate purchase, and its inclusion in the high-end version of *Office 2008* is something of a mystery: yes, it is great software, but it isn't an office automation product.

This meeting, by the way, was in no manner dominated by the speakers. The audience was deeply engaged, offering questions, comments, observations, experiences, and occasional testimonials.

So which office suite is for you? In most cases, probably *iWork '08*: it makes excellent and consistent use of Mac OS X technologies, and is considerably less expensive. Those working with massive spreadsheets or complex documents will find Microsoft *Office 2008* a better choice. And if you want a more powerful, flexible graphics management package than *iPhoto*, you can buy *Expression Media* separately, without getting the Microsoft *Office 2008 Special Edition*.

And so the March General Meeting came to a close. The battle of the office suites still rages, but Microsoft's once-assured victory is in serious doubt. *iWork '08* and other challengers are carving away large portions of the empire. Stay tuned.

#### **Board of Directors**

## **Highlights of WAP Board Activities,** December 2007 - March 2008

#### By Gordon Nord, Pi Secretary

The Board of Directors met four times since the last update of their activities. Since then several important events have happened.

- 1. Negotiation of a new three-year lease at the Parklawn Drive Club House. The Parklawn building was sold late last year to an Asbestos Abatement company. Much activity ensued speculating about the future site of WAP. However, as luck would have it the new owner was happy for us to stay put and offered a reasonable rate. So without spending any additional money on moving, the new quarters are exactly the same as the old quarters, now with a three-year lease. But this surprise event stirred up other long dormant activities.
- TCS Relocation. A direct result of the Club House tur-2. moil was the successful relocation of the TeleCommunicationSystem. It had long been a plan of the TCS crew to relocate the equipment closer to them so that long drives to Rockville can be avoided. With the purchase of a used Apple XServe and the additional driving force of possibly losing the Parklawn building, the crew sprang into action. The benefits of this move are less downtime, more email and website storage space and more efficient operation.
- 3. Tuesday Night Clinic Assessed. Another result of the Club House turmoil was to access the needs of the Tuesday Night Clinic since they use the clubhouse space. The Board boldly suggested that they might be happy working out of the back of a trailer if the clubhouse was lost. We even solicited the members' feelings about the TNC in the online Surveys. We shouldn't have bothered. The members fully supported the activities of the TNC (read: don't mess with it) and I can't tell you what the TNC crew thought of the trailer idea. So the TNC is exactly as it was before we lost our heads.
- 4 Changes to the WAP Bylaws. The board voted to amend ARTICLE VII - BOARD OF DIRECTORS of the bylaws. This was needed to enable the directors to vote on issues via electronic means. Prior to that we all had to drive to

Continued on page 32

### **WAP Officers and Board of Directors**

President Bob Jarecke VP Membership Mike Schneible VP Programs Pat Fauquet VP Volunteer Services Jonathan Bernstein

president@wap.org Treasurer Gabriel Roth treasurer@wap.org vpmembership@wap.org vpprograms@wap.org VP Publicity Thomas Carlson vppublicity@wap.org vpvolunteers@wap.org Secretary Gordon Nord secretary@wap.org

#### Directors Len Adler

AdlerL@verizon.net **Richard Allen** richard.allen@wap.org William (Bill) Bailey wbailey@cox.net Travis Good travis.good@mac.com Brent Malcolm brent.malcolm@wap.org **Charles Reintzel** c.reintzel@wap.org

#### **Editorial Staff**

| Lawrence I. Charters          |
|-------------------------------|
| maceditor@wap.org             |
| Nora Korc                     |
| nora.korc@wap.org             |
| Richard Sanderson             |
| richard@sandersoncomputer.com |
| Patsy Chick                   |
| patsychick@verizon.net        |
| William (Bill) Bailey         |
| wbailey@cox.net               |
|                               |
|                               |

#### Volunteers

Telecommunications Paul Schlosser Committee Chair pauls@wap.org Webmaster Lawrence I. Charters webmaster@wap.org Tuesday Night Clinic Jim Ritz jim.ritz@wap.org Calendar Editor Nancy Seferian pi-calendar@wap.org

### Retired SIG March Meeting: "Let's Make a Movie!"

#### By Len Adler

On March 27, 2008, ten members of the Retired SIG and two visitors who had read about the meeting on the Pi Web site met to learn how they could better make movies using *iMovie* and *QuickTime* on their Mac. Visitors Jerry and Rita Chiapetta (from Laurel, MD) had the most experience with video—Jerry is a former ABC News cameraman and both he and Rita have used Macs since 1968—although neither one of them had done video on their Mac.

Paul Silverman, a serious moviemaker who has used iMovie in producing movies of his overseas travels, came to assist in the presentation. He showed us how to navigate when laying out movie shots to easily make little edits that used to be very difficult. Remember when film edits had to be made by cutting frames out of a roll? Now they can be done with a few clicks, and then restored if you change your mind!

Three members talked briefly on camera about their experience with movie-making for a minute or two. Then we transferred these scenes to the hard drive's *iMovie 6* program, and the editing began. The first scene on the Canon digital camcorder (Model A75) is an establishing shot, showing the

street view of our Apple Pi building in Rockville, where we meet. The next shot, also outside, made a few minutes before the meeting began, is of member Chuck Sprague walking into the clubhouse, saying, "I'm going to the Retired SIG meeting." Within an hour, we had constructed a basic movie with the Canon digital camcorder and our Mac laptop for editing and enhancing.

Can short movies come out of a still digital camera? Nearly everyone at the Retired SIG owns one of them now, and a movie created on a digital camera meets the popular value of a television commercial: short, simple, and unusual. Don Fortnum had made a few movies of our meeting using his still digital camera. He uploaded them to the laptop/projector system, having taken the memory card out and installed it in a portable card reader. Each short movie was only five seconds long, they were still rather than showing action, and lacked audio. We're still not sure why that was, but will do a follow up in the next meeting to try and figure it out.

Knowing how to use the technology available for making short, simple movies is an incentive to have fun with moviemaking. A simple idea, a short movie, when finished and burned to a DVD, can be distributed easily to many who will cherish it as time goes by. The Retired SIG member has a special role in the family of working to preserve family memories for posterity. Now we can use our Apple products to capture those special moments in the media available to the Mac user, so even if the memories fade over time, we can still see and remember those special moments. And all thanks to our Macs.

This photo of the Retired SIG meeting was taken with a tiny Canon PowerShot SD550 digital camera. The same camera, about the size of a deck of cards, was used to create movie clips edited by the SIG at the meeting. (Photo by Donald Fortnum)

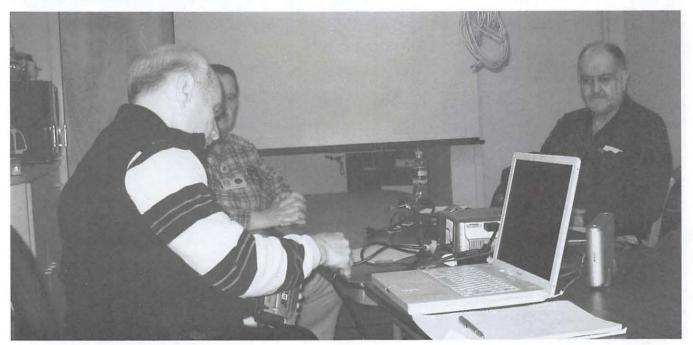

#### **Board of Directors**

#### Highlights of Board Activities, continued from page 30

the Tysons Corner Mall and vote next to the snack bar outside the Apple Store. The membership thankfully approved the change in January.

- 5. Administrative Assistant Job. From time to time the subject of paid help comes up because daily tasks are accomplished only by the sweat of volunteers. At the March meeting the BOD voted to "contract for one administrative assistant to the Pi, with members having first option."
- 6. **Establishment of an Executive Committee.** At the same meeting, the BOD voted to "establish an executive committee of the Pi, with duties and responsibilities as defined by the BOD." I think this committee will be set up to act instead of our very active President who claims to be stepping down in June. I hope four people will be enough.
- 7. New Design at the Pi Store. The online store was initially set up by Bob Jarecke. With the advent of the new logo the store has been redesigned with color scheme by Nora Korc and upkeep by Gordon Nord. Also the store has a new domain name. www.wapstore.biz. Very cool. Visit it just for the experience.
- 8. **Future of SIGs.** The Special Interest Groups are continually discussed at Board meetings. The current idea is to have them meet after the General Meeting.
- 9. **Finances.** The WAP Treasurer, Gabe Roth reports that we are in good shape with member dues up 20% from last year.
- 10. **Membership**. VP for Membership estimates that the membership is hovering around 900. Bring a friend to the General Meetings and get them to sign up.

# Special Interest Groups (SIGs)

Be sure to check the WAP calendar at:

http://www.calendar.wap.org/ for meeting locations, times, and dates.

#### **Active SIGs**

| Graphic Arts & iLife:   | Previous leader is not longer able to lead this group. Group is currently soliciting for a new leader. http://www.wap.org/gasig. |
|-------------------------|----------------------------------------------------------------------------------------------------|
| Mac Programmers:        | Aaron Burghardt, aaron.burghardt@wap.org                                                                                         |
| <b>Retired Persons:</b> | Len Adler, http://www.wap.org/retired, len.adler@wap.org                                                                         |
|                         |                                                                                                    |

#### Legacy System Help Apple IIGS

Lorin Evans, lorin.evans@wap.org

#### **Previous SIGs Needing Organizing and a New Leader**

AOL, Educators, Excel, Genealogy, QuickTime, Music, Teen If you have a special interest that might warrant formation of a new SIG, please email president@wap.org.

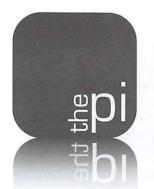

# Washington Apple Pi

Membership Application Form

| Name                                                                                                    | Member No                                                                                                    |                              |  |  |  |
|----------------------------------------------------------------------------------------------------|----------------------------------------------------------------------------------------------------|------------------------------|--|--|--|
| Address                                                                                                    |                                                                                                    |                              |  |  |  |
| City                                                                                                    | State Zi                                                                                                    | Р                            |  |  |  |
| Phone Home                                                                                                    |                                                                                                    | Cell/Work                    |  |  |  |
| Email                                                                                                    | _@                                                                                                    |                              |  |  |  |
| Membership Fee and Additional Options (Check Off Your Ch                                                             | noices)                                                                                                    |                              |  |  |  |
| Classic Membership account which includes the items listed                                                           | in the section below                                                                                                    | \$49 annual rate             |  |  |  |
| Explorer Service – 56K Dial-Up service and additional storage space                                                  |                                                                                                    |                              |  |  |  |
| Additional email account(s) (naming nomenclature is set by the Pi with special names available on request) \$20 each |                                                                                                    |                              |  |  |  |
|                                                                                                    |                                                                                                    |                              |  |  |  |
| First Class postage for long distance members to ensure a faster delivery of the <i>Journal</i>                      |                                                                                                    |                              |  |  |  |
| Donation                                                                                                    |                                                                                                    |                              |  |  |  |
|                                                                                                    | G                                                                                                    | rand Total \$                |  |  |  |
| Payment Options:                                                                                                    | Membership Benefits and Payment                                                                                                    | Options                      |  |  |  |
| Check/Money Order Enclosed                                                                                           | This membership application/renew                                                                                                    |                              |  |  |  |
| Credit Card (Visa/Mastercard/Discover/AMEX)                                                                          | cessed by the Pi and will remain in effect for one year, until the day of the month in which it expires. All new members will rece                                                                         |                              |  |  |  |
| Card No                                                                                                    | includes a subscription to the<br>count, 25 MB of web storage                                                                                                    |                              |  |  |  |
| Expires                                                                                                    | space, TCS* access (a propietary, mer                                                                                                    | nbers-only discussion forum) |  |  |  |
| Security Code                                                                                                    | and complimentary copies of the latest <i>Journal</i> and Pi Fillings<br>CD. The new member will also receive by mail a membership carc<br>with their member number, user ID and password for use with the |                              |  |  |  |
| If the Credit Card owner or address is different than the applicant's, please fill out the following:                | TCS* and their email account.                                                                                                    |                              |  |  |  |
| Name                                                                                                    | (Please note if you live outside the US, additional postage will be<br>charged for the Journal – email us at office@wap.org.)                                                                              |                              |  |  |  |
| Address                                                                                                    | *TeleCommunication System is a prop                                                                                                    |                              |  |  |  |
| City /State / Zip//                                                                                                  | email, website and members-only message-board center with forums.                                                                                                    |                              |  |  |  |

12022 Parklawn Drive • Rockville, MD 20852 • (301) 984 0300

#### **Club Information**

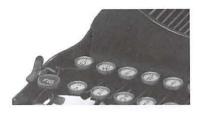

### **Opportunities**

The Pi operates primarily through the time, talent and good grace of a host of volunteers. Many of them devote hours of personal time to insure that the membership receives all the services offered when members signed up. The volunteer pool has proven to be a good source of people to fill leadership positions, too. Look over the listings below; if you see a place you can fit, let us know and we will help you get started.

#### **Pi Reporter**

Description: Investigates and reports on Pi activities and other Mac related items.

Hours: Flexible, work at your own pace. Time involved will increase during workup of bi-monthly Journal for printing.

Location: Home and wherever the story is! Experience: Previous writing experience helpful but not required. If you like to write, this is good enough.

Additional Info: This is not a single position. If there are several Pi Reporters coordinating their activities, then coverage of Pi events and other stories of interest will not require too much work. Innovative writing is encouraged such as interviewing Pi notables. The Journal staff is looking for all kinds of Mac or club-related content.

Point of Contact ("POC"): Bob Jarecke, president@wap.org or Lawrence Charters, maceditor@wap.org.

#### **Tutorial Instructor**

Description: Participate on Tutorial Committee that oversees and participates in one-on-one and classroom instruction. Hours: Flexible, days or evenings.

Location: Pi Office (Rockville, MD) and student's home. Experience: No particular experience is required but any experience with instruction is a real plus. Need to be very knowledgeable about the Mac and various versions of Mac OS X.

Additional Info: Friendly attitude and willingness to help others learn is helpful.

POC: Bob Jarecke, president@wap.org

#### **Verification Telephone Caller**

Description: Assist membership team by calling members to verify or confirm information.

Hours: Flexible. Two to three hours every two weeks during days or evenings.

Location: Pi Office (Rockville, MD) and your home. Experience: No particular experience is required. Additional Info: Friendly attitude and willingness to engage in conversation are helpful.

POC: Bob Jarecke, president@wap.org.

#### Marketing or Advertising Expertise

Background: The Pi operates principally through the collection of dues from members. With a declining membership, the necessary funds to continue providing all the benefits of membership are dwindling and some services might be in jeopardy of being reduced. At one time, paid advertisements placed in the Pi Journal were a great source of revenue, and could be again. A better effort needs to be made to sell ads to those whose businesses could improve if only Pi members were made more aware of what they have to offer.

See http://www.wap.org/journal/advertisingrates.html for our current rates.

Need: The Pi is in need of a member who could help us with a program to assist in raising revenues. Skills in marketing, advertising, product promotion or conducting a fund drive might serve the member well as they devise methods of bringing in additional funding to help the Pi continue to provide important services and benefits to the membership. If you think you might have a skill set that could help in keeping the Pi membership numbers healthy, send an email to president@wap.org.

#### **Recruiting and Retention Expertise**

**Background:** The WAP membership, like many Macintosh User Groups worldwide, has been declining at a steady rate for several years. A continued decline could result in a loss of some benefits currently being offered due to a lack of funding that comes principally from membership dues. *Need:* Increase Pi membership by reducing current loss rate and adding new members, preferably from a younger demographic.

The Pi is in need of a member who could help us with a program to assist in retaining current members as well as recruiting new members. Experience in membership drives, consumer outreach programs, political campaigns or charity drives might prove to be very adaptive. Skills in survey development, conduct and interpretation might also prove valuable in defining the current membership.

If you think you might have a skill set that could help in keeping the Pi membership numbers healthy, send an email to *president@wap.org*.

#### **Office Administration Team Member**

**Description:** Assist in database entry, handle monetary payments, do filing and other office administrative functions. **Hours:** Flexible. Two to three hours every two weeks, days or evenings.

Location: Pi Office (Rockville, MD).

Experience: No particular experience is required. POC: Bob Jarecke, president@wap.org.

#### **Mailing Preparation Assistant**

**Description:** Assist with the folding and mailing of renewal letters.

*Hours:* Half day near the end of the month. *Location:* Pi Office (Rockville, MD). *Experience:* No particular experience is required. *POC:* Nancy Little, *office@wap.org.* 

#### **Pi CD Production Administrator**

Description: Assist with the collection of software and other materials for inclusion in the Pi's monthly CD. Hours: Half to full day once or twice a month on the days leading up to the General Meeting. Location: Pi Office (Rockville, MD) or your home. Experience: You must be able to do searches on the Internet, download and consolidate material for burning onto a CD. POC: Pat Fauquet, vpprograms@wap.org

#### Pi Dollars Program Manager

*Description:* Administer and maintain Pi Dollars program. *Hours:* Flexible.

*Location:* Pi Office (Rockville, MD) or General Meeting site. *Experience:* No particular experience is required.

**Additional Info:** This person will serve as the chief administrator of a program that keeps track of participation credits, and also help with the disbursement and cashing in of those credits.

POC: Bob Jarecke, president@wap.org.

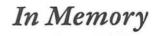

From time to time, while contacting members for various reasons, we learn of the passing of one of our members. After passing along our condolences, we always ask if we could publish the name of the deceased so that other members who may have come to know them over the years will be informed.

Most recently, we learned of the loss of:

Jacob Stempel

#### Classifieds

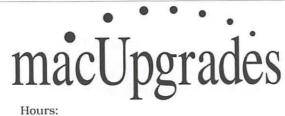

| Mon | 10 to 6 | Tue | 10 to 8 |
|-----|---------|-----|---------|
| Wed | 10 to 6 | Thu | 10 to 8 |
| Fri | 10 to 5 | Sat | 10 to 4 |
|     |         |     |         |

 Phone:
 (301) 907-0300

 Fax:
 (301) 907-9335

 Web:
 www.macupgrades.com

 E-mail
 info@macupgrades.com

6931 Arlington Road, Suite A Bethesda, MD 20814

> Free parking next to the store. We're only 4 blocks from the Bethesda Metro station. Or, ride the free Bethesda 8 Trolley to Bethesda Avenue and Arlington Road, then walk one block south to macUpgrades.

Apple Specialist

More than a decade of Macintosh Sales, Service, and Support Excellence!

#### **CLASSIFIED ADS**

E-mail to office@wap.org for rates and regulations

Pi members may place ads up to 25 words in length free of charge.

#### Services

• Mac Hardware, software, networks & training. Apple factory trained & A+ Certified. Marchetti Associates LLC. 301/404-2210 or phil@marchettiassociates.com.

• Macintosh House Calls—Upgrades, Repairs, Tutoring. Contact John Barnes at 301/652-0667 or jdbscience@mac.com. Discount for Pi members.

• Law Offices of Richard S. Sternberg. http://www.MetroWashingtonLaw.com, 202/530-0100.

• Music for a fair, reception, business event. For a combo playing "oldies," an organ grinder, or brass calliope, go to http://www.bendermelodies.com.

#### **Contacting Washington Apple Pi**

Washington Apple Pi, Ltd., 12022 Parklawn Drive, Rockville, MD 20852. Business Office: 301/ 984-0300 [Answering machine]

#### Web address: http://www.wap.org/

E-mail address: office@wap.org

Office hours: You should not expect to find anyone at the office except as otherwise noted. *Please leave messages on the answering machine at 301/984-0300.* 

Clinic Night: Tuesday 7-9 P.M.

Please leave messages on the answering machine at 301/984-0300. This is an automated system that allows our volunteers to quickly respond to your needs without having to actually sit in the office. We will try to put a message on the answering machine if we have to cancel an activity.

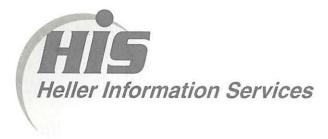

# High speed, high reliability internet services (founded 1987)

# High speed T1 services for businesses, associations, and government

- Full, unshared internet bandwidth
- Far more reliable than DSL
- 24/7 monitoring and repair service
- Full bandwidth reports updated every 5 minutes
- Combine multiple T1s to increase bandwidth and reliability

HIS T1s provide unrestricted use of bandwidth – 1.5 megabits in each direction (to and from the internet), and connect directly to our backbone facility collocated with AT&T in Washington, DC for high reliability and low latency to all parts of the internet. Circuits are monitored continuously, 24/7, to respond immediately at the first sign of trouble. T1 circuits rarely go down, and when they do, mean time to repair is 4 hours (vs. 24 hours for DSL). We provide as much IP space as you need, as well as DNS services for your domains. HIS T1s are suitable for organizations running their own web, FTP or other servers, and will not bog down under heavy load the way a DSL connection can. Contact HIS at 301-255-0500, option 1, or sales@his.com, for a price and installation date quote (you'll be surprised how low the cost is).

#### **Outsourced email services**

- POP3, IMAP and webmail access
- SSL for secure mail pickup
- 24/7 monitoring
- Phone and email support
- Gigantic mailboxes: 30 megabytes standard (75 megabyte Superboxes available)
- Postini virus and spam filtering

Many businesses and trade associations have outsourced their email operation to HIS for convenience, cost savings, support, reliability, and for spam and virus filtering. Contact HIS at 301-255-0500, option 1, or sales@his.com, for more information.

# The Pi Presents

# **Mac Masters Seminar**

### Friday and Saturday, May 30 and 31

# Bob "Dr. Mac" LeVitus will offer training seminars packed with information

#### Program

Friday, 10 am to 5 pm — Taming Leopard: Mastering Mac OS X 10.5.

Saturday, 9 am to 2 pm — Living the iLife: Getting the Most from iPhone/ iPod Touch, iTunes, and Apple TV plus Switching 101.

#### Registration

Pi members: Friday \$99; Saturday \$59; Weekend rate \$149. Nonmember rates also available, so alert your friends and colleagues to this great opportunity to learn from the guy who wrote the "Dummies" books on Leopard and iPhone!

#### Check for details and register at www.wapstore.biz

#### Location

The Rosslyn Spectrum (2 blocks from the Rosslyn Metro)

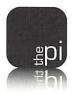

Washington Apple Pi, Ltd. 12022 Parklawn Drive Rockville MD 20852 Periodical Postage Rates Paid at Rockville, MD and at Additional Mailing Offices.